# **Computational Empowerment in der Praxis**

 Kreative Zugänge zu Digitaler Bildung in der Sekundarstufe Barbara Göbl, Elisabeth Günther, Fares Kayali (Hrsg.\*innen)

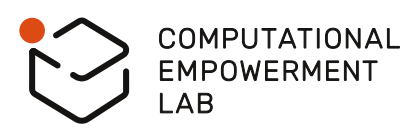

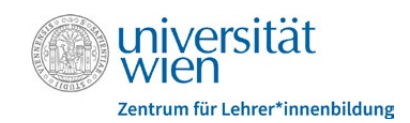

Bundesministerium Bildung, Wissenschaft und Forschung

#### **Hinweise zur Nutzung der Broschüre**

Gleich zu Beginn der Broschüre finden Sie eine allgemeine Einführung zum Konzept des Computational Empowerments sowie des Computational Empowerment Labs am Zentrum für Lehrer\*innenbildung der Universität Wien. Die darauffolgenden Beiträge veranschaulichen, wie Computational Empowerment bzw. bestimmte Lerntechnologien in der Praxis um- bzw. eingesetzt werden können.

Bei jedem Beitrag befindet sich am Ende ein QR-Code bzw. der Hinweis auf ergänzende Ressourcen. Diese beinhalten Links zu Informationsquellen, Projektbeschreibungen, Software, Arbeitsblättern bzw. weiterführende Informationen. Die Ressourcen sind gesammelt auf der Seite <https://celab.univie.ac.at/broschuere>zu finden. Weitere Projekte und Informationen finden Sie zudem auf <https://wiki.univie.ac.at/display/CELAB>.

Die Abkürzung S\*S steht für Schüler\*innen. CE steht für Computational Empowerment.

# **Inhaltsverzeichnis**

# **Einleitung**

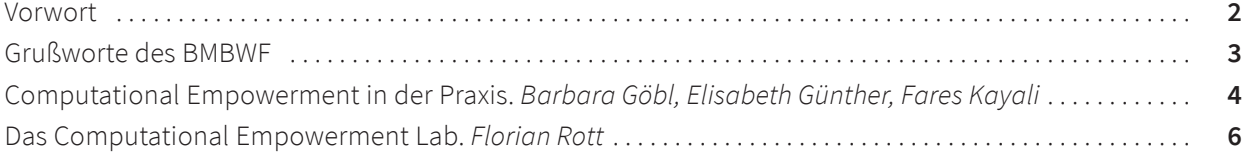

# **Digitale Grundbildung**

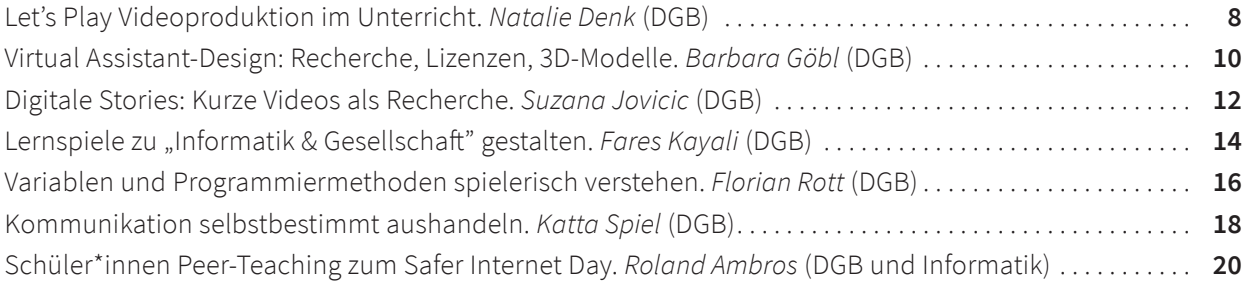

# **Digitale Bildung in der Fachdidaktik**

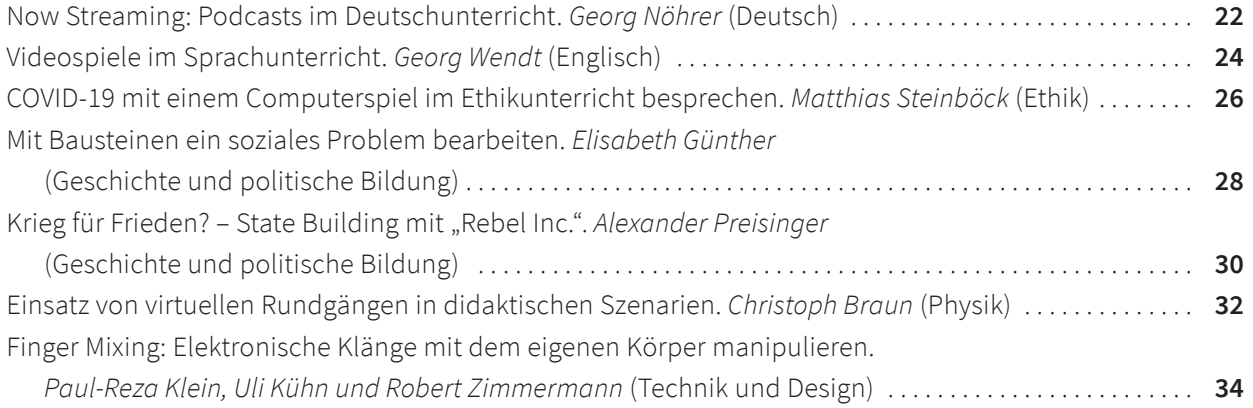

# <span id="page-3-0"></span>**Vorwort**

nser Leben, Alltag und dadurch notwendigerweise auch die Bildung werden immer stärker von Digitalisierungsprozessen und digitalen Technologien durchdrungen. Zusätzlich steht Technologieentwicklung in Querverbindung zu anderen wichtigen Bereichen, wie zum Beispiel der Demokratiepolitik oder dem Klimawandel, die sich ebenfalls gerade in starken Umbruchs- bzw. Transformationsprozessen befinden. Viele der zeitgenössischen Diskurse zu diesen Themen, im Allgemeinen und auf die Digitalisierung bezogen, verhärten sich oft auf dichotomische Sichtweisen auf deren positive Potentiale oder deren negative Auswirkungen. In Wahrheit sind viele Aspekte des durch Technologie bedingten Wandels aber ambivalent und bringen starke kognitive Dissonanzen mit sich. Zum Beispiel haben viele die Etablierung von Distance Learning oder die Arbeit im Home Office auch über die COVID19-Pandemie hinaus begrüßt, gleichzeitig haben wir aber durch diesen rasch eingeführten Technologieeinsatz in der Schule, wie Studien auch belegen, Bildungsungleichheiten weiter verschärft. Ähnliches gilt für den Austausch im digitalen Raum über Social Media. Die Teilnahme daran ist für viele ein essentieller Teil des sozialen Lebens und der Informationsbeschaffung geworden, gleichzeitig stehen wir oft in Widerstand dazu, den hinter Social Me-

dia Plattformen stehenden Firmen und deren mächtige Eigentümern (leider meist nicht \*innen) unsere persönlichen Daten zu überlassen. Derartige Spannungsfelder stellen einen klaren Auftrag an die digitale Bildung dar. Lehrer\*innen und Schüler\*innen sollen gleichsam mit Technologie sicher und selbstbestimmt umgehen können und sich als wirksame und gestaltende Akteur\*innen in den entsprechenden Diskursen und gesellschaftlichen Veränderungsprozessen wahrnehmen. Dieser Gestaltungsaspekt ist auch in den Lehrplänen für die Schule und den Curricula der Lehramtsstudien abgebildet.

Mit Computational Empowerment (CE) stellen wir in dieser Broschüre einen methodischen Ansatz in der Arbeit mit Schüler\*innen vor, der diesen Gestaltungsaspekt in den Vordergrund rückt. Wir folgen dabei der Annahme, dass der gestaltende und kreative Umgang mit Technologie in der Bildung nicht nur digitale Kompetenzen in der Handhabe stärkt oder vermittelt, sondern auch die Selbstwahrnehmung der Lernenden als Gestalter\*innen auf gesellschaftlicher und Diskursebene positiv beeinflusst.

Ich freue mich, dass wir Ihnen mit dieser Broschüre anhand von praktischen Anwendungsbeispielen zeigen können, wie dieser Bildungsanspruch gelingen kann!

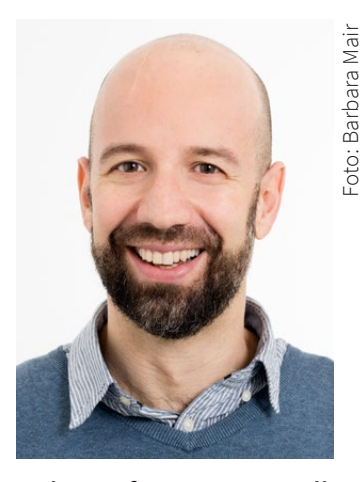

**Univ.-Prof. Dr. Fares Kayali** Leiter des Arbeitsbereichs Digitalisierung im Bildungsbereich Zentrum für Lehrer\*innenbildung Universität Wien

Ungel

# <span id="page-4-0"></span>**Grußworte des BMBWF**

igitale Technologien sind mittlerweile in allen Lebensbereichen präsent und haben unser Leben auf vielfältige Weise verändert. Auch in der Bildung spielen digitale Technologien eine immer größere Rolle. Um Schülerinnen und Schüler auf die Anforderungen der digitalen Welt vorzubereiten, ist es daher notwendig, digitale Bildung, insbesondere Medienkompetenz und informatische Kompetenzen, in die schulische Bildung über das gesamte Curriculum hinweg zu integrieren.

Angemessene digitale Bildung sollte nicht nur die technischen Aspekte, sondern auch die sozialen, kulturellen und ethischen Dimensionen digitaler Technologien berücksichtigen. Schülerinnen und Schüler sollten außerdem lernen, digitale Technologien kritisch zu nutzen und mögliche Risiken zu erkennen und zu vermeiden. In diesem Zusammenhang ist vornehmlich das Computational Empowerment von zentraler Bedeutung. Schülerinnen und Schüler sollen mit den notwendigen Kompetenzen ausgestattet werden, um digitale Technologien zu verstehen, zu nutzen und auch selbstständig weiterzuentwickeln. Dazu gehören unter anderem das Verständnis von Algorithmen, Programmierung und Datenanalyse, um Schülerinnen und Schüler in die Lage zu versetzen, digitale Technologien aktiv zu gestalten und auch kritisch zu hinterfragen.

Erfolgreiche digitale Bildung erfordert die Zusammenarbeit von Lehrkräften, Schülerinnen und Schülern sowie Erziehungsberechtigten. Während Lehrpersonen im Bereich der pädagogisch sinnvollen Nutzung digitaler Technologien laufend weitergebildet werden sollten, sollten Schülerinnen und Schüler die Möglichkeit haben, ihre digitalen Kompetenzen durch Projekte und praktische Übungen zu vertiefen. Auch die Zusammenarbeit mit Erziehungsberechtigten ist wichtig, um ein gemeinsames Verständnis von digitaler Bildung und den damit verbundenen Herausforderungen und Chancen zu entwickeln.

In diesem Sinne soll diese Broschüre dazu beitragen, anhand von praktischen Beispielen zu zeigen, wie digitale Technologien das Lernen und Lehren sinnvoll unterstützen und darüber hinaus zum Computational Empowerment beitragen können. Den Erstellerinnen und Erstellern vielen Dank, sowie den Anwenderinnen und Anwendern viel Freude dabei!

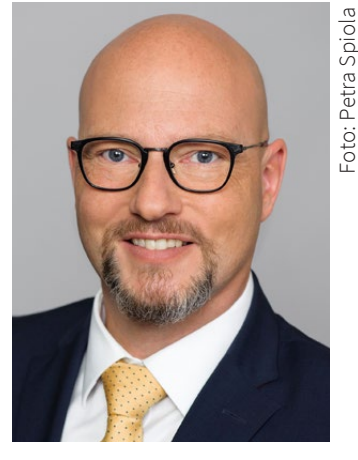

**GL Mag. Martin Bauer, MSc** Chief Digital Officer (CDO) Leiter der Gruppe Präs/C – IT, Digitalisierung und Medien Leiter der Abteilung Präs/16 – IT-Didaktik

# <span id="page-5-0"></span>**Computational Empowerment in der Praxis**

Computational Empowerment (CE) stellt den gestaltenden, kreativen Umgang mit Technologie in den Vordergrund. Dadurch stärken die Lernenden sowohl ihre digitalen Kompetenzen und bauen auch eigene Handlungsspielräume aus. CE versteht sich hierbei sowohl als Lehr-/Lernansatz, als auch als Bildungsziel. Im Folgenden werden grundlegende, lerntheoretische Überlegungen sowie der idealtypische Prozess kurz ausgeführt.

**C**omputational Empowerment setzt auf unterschiedlichen Ebenen an und geht über ein rein technologisches Verständnis hinaus. CE bezieht sich erstens auf das Ziel, dass Schüler\*innen Digitalität selbstbestimmt und souverän navigieren und mitgestalten können. Diese Art der Selbstermächtigung, bzw. des Empowerments, kann als allgemeine Bildungsaufgabe von Schulen gesehen werden (Klafki, 2007). Zweitens, in einem etwas engerem Sinn, bezieht sich CE auf den Prozess, wie Lernende Fähigkeiten und Verständnis im Umgang mit digitalen Werkzeugen erwerben. Bevor wir jedoch auf die einzelnen Phasen dieses Prozesses eingehen, beleuchten wir auch noch kurz den theoretischen Hintergrund.

#### **Theoretische Hintergründe von Computational Empowerment**

CE als Lehr-/Lernmethode basiert auf den Prinzipien des partizipativen Designs, wobei CE zusätzlich einen besonderen Fokus auf die reflexive Auseinandersetzung mit digitaler Technologie legt (Dindler et al., 2020; Iversen et al., 2018). CE beschäftigt sich mit unserem Umgang mit und Verständnis von digitaler Technologie auf kreative, konstruktiv kritische Weise. Dementsprechend spiegelt CE Ansätze, wie sie im *Konstruktionismus*  (Papert, 2020) oder *Design Thinking* (Hasso Plattner Institute of Design, 2023) zu finden sind, wider. Den Ansätzen ist gemein, dass das Kreieren von Ideen und das "Tun", also deren Umsetzung, eine vielschichtige Lernerfahrung ermöglicht. Wesentlich ist dazu, dass Schüler\*innen (S\*S) eigenes Wissen und Werte einbringen, diskutieren und (neu) konstruieren. S\*S werden dabei selbst zu Designer\*innen und aktiven Mitgestalter\*innen ihrer Lernerfahrung. Lehrer\*innen sind hier u.a. Moderator\*innen, die den Prozess strukturieren und selbstständiges Arbeiten ermöglichen.

#### **Phasen eines Gestaltungsprozesses**

Der Lern- und Gestaltungsprozess im Sinne des CE wird in unterschiedliche Phasen unterteilt (Dindler et al. 2022, siehe Abbildung 1). Am Anfang steht der Arbeits- bzw. Gestaltungsauftrag, dann recherchieren die S\*S zum Thema*,* um im nächsten Schritt gemeinsam möglichst viele Ideen für die Umsetzung zu sammeln. In einem weiteren Schritt werden Modelle, Skizzen bzw. ein sogenannter Prototyp kreiert. Dieser Prototyp wird in der Folge in der Klasse präsentiert, wobei eigene Überlegungen und Entscheidungen zum Ausdruck kommen. Die Reflexion basiert anschließend auf (Peer-) Feedback zu den Präsentationen. Die Ergebnisse der Reflexion fließen in die Weiterentwicklung ein, womit der nächste Gestaltungszyklus starten kann - mit einem "neuen", also verfeinerten, Gestaltungsauftrag.

Dieser Zyklus ist ein Idealtypus, der natürlich angepasst werden kann. Je nach Lernziel, kann es unterschiedliche Schwerpunkte geben. Es kann Sinn machen, ausgewählte Aspekte des Design-Zyklus hervorzuheben und bspw. mit dem Diskutieren und Reflektieren bereits existierender Anwendungen zu starten.

Während sich CE im Kern mit den beschriebenen Gestaltungsprozessen beschäftigt, wird in dieser Broschüre auch das breitere Verständnis von CE bedacht, das über die Gestaltung von Artefakten hinausgeht und versucht Gestaltungskompetenz auch auf der Ebene von Diskursen, Haltungen und gesellschaftlicher Entwicklungen zu verorten.

### **CE in den Broschüren-Beiträgen**

Die Beiträge in dieser Broschüre folgen der Sichtweise, dass digitale Bildung nicht nur Sache eines einzelnen Schulfaches ist. Unterschiedliche Unterrichtsfächer profitieren von der Auseinandersetzung mit (digitalen) Inhalten, Kompetenzen und Haltungen, welche auch für einen selbstbestimmten Umgang mit Digitalität wichtig sind. Der Aufbau dieser Broschüre gliedert sich daher in zwei große Teile: Beiträge zur Unterstützung des neuen Schulfaches "Digitale Grundbildung" und Beiträge zur digitalen Bildung in verschiedenen Fachdidaktiken. Diese beiden Cluster sind auch als interdisziplinäre Brücke zu sehen und viele der Beiträge laden dazu ein, die vorgestellten Ansätze fächerübergreifend durchzuführen, oder diese in andere Fachbereiche zu übertragen.

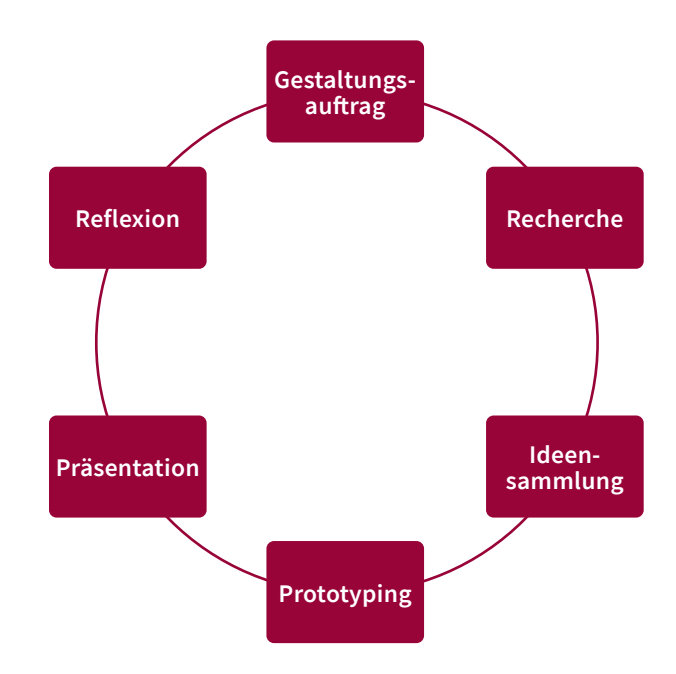

*Abbildung 1 – Phasen von Computational Empowerment als Methode nach Dindler et al. (2022).*

### **Literatur**

- Dindler, C., Iversen, O. S., Caspersen, M. E., & Smith, R. C. (2022). Computational Empowerment. In S.-C. Kong & H. Abelson (Hrsg.). *Computational Thinking Education in K–12: Artificial Intelligence Literacy and Physical Computing*. The MIT Press. <https://doi.org/10.7551/mitpress/13375.003.0009>
- Dindler, C., Smith, R., & Iversen, O. S. (2020). Computational empowerment: Participatory design in education. *CoDesign*, *16*(1), 66–80. <https://doi.org/10.1080/15710882.2020.1722173>
- Hasso Plattner Institute of Design (2023). *Stanford d.school*, <https://dschool.stanford.edu>, abgerufen am 10.2.2023
- Iversen, O. S., Smith, R. C., & Dindler, C. (2018). From computational thinking to computational empowerment: A 21st century PD agenda. *Proceedings of the 15th Participatory Design Conference: Full Papers - Volume 1*, 1–11. https[://doi.org/10.1145/3210586.3210592](https://doi.org/10.1145/3210586.3210592)
- Klafki, W. (2007). *Neue Studien zur Bildungstheorie und Didaktik: Zeitgemäße Allgemeinbildung und kritisch-konstruktive Didaktik* (6., neu ausgestattete Aufl). Beltz.
- Papert, S. (2020). *Mindstorms: Children, computers, and powerful ideas.* Basic Books.

# <span id="page-7-0"></span>**Das Computational Empowerment Lab**

Das Computational Empowerment Lab ist Teil des Arbeitsbereichs Digitalisierung im Bildungsbereich und ist am Zentrum für Lehrer\*innenbildung der Universität Wien angesiedelt. Das Lab versteht sich als gedanklicher und praktischer Spielraum für das Verwirklichen von Ideen, Forschung und Projekten zur Förderung von Computational Empowerment. Dies geschieht mit einer breiten Palette an Technologien.

**D**as Computational Empowerment Lab bietet die<br>
Möglichkeit neueste Technologien für Bildungserfahrungen auszuprobieren und wird stetig erweitert. Die vorhandenen Technologien lassen sich in vier bzw. fünf unterschiedliche Bereiche unterteilen: Games, Robotik & Elektronik, digitale Fabrikation, Audio-/Videogestaltung und Tablets, Smartphones & Computer.

Im Bereich **Games** kommen VR-Geräte und Spielekonsolen zum Einsatz. Das Lab verfügt über Meta Quest 2 VR-Brillen, eine Oculus Rift und NINTENDO Switch-Konsolen (Abbildung 1) – letztere bieten eine leicht bedienbare Spieleumgebung mit einer breiten Auswahl an Games (dargestellt im Beitrag auf S. 24). Zusätzlich gibt es eine enge Kooperation mit dem GameLab ([https://](https://gamelab.univie.ac.at) [gamelab.univie.ac.at](https://gamelab.univie.ac.at)), das Geräte in Klassenstärke und didaktische Formate zur Nutzung von kommerziellen Spielen im schulischen Unterricht anbietet. Weitere spielerische Ansätze mit Tablets, Smartphones und Computern finden Sie auf S. 18, 26, 30.

Die **Robotik & Elektronik** sind wachsende Bereiche in der digitalen Bildung und lassen sich künstlerischkreativ einsetzen bzw. ermöglichen, erste Programmiererfahrungen zu sammeln. Einplatinencomputer wie die Micro:Bits bieten einen leichten Einstieg und können Programmier- und Elektronikprinzipien, z.B. mittels Schere-Stein-Papier darstellen (siehe S. 16; Elektronik-Grundlagen ohne Einplatinencomputer: S. 34). In der Verbindung von Digitaler Bildung und Bildnerischer Erziehung wurden, u.a. im Rahmen der Lehre im CE Lab, bspw. Roboter entworfen, für Zeichenvorhaben programmiert und mit LEGO® MINDSTORMS® Robot Inventor gebaut (siehe Ressourcen).

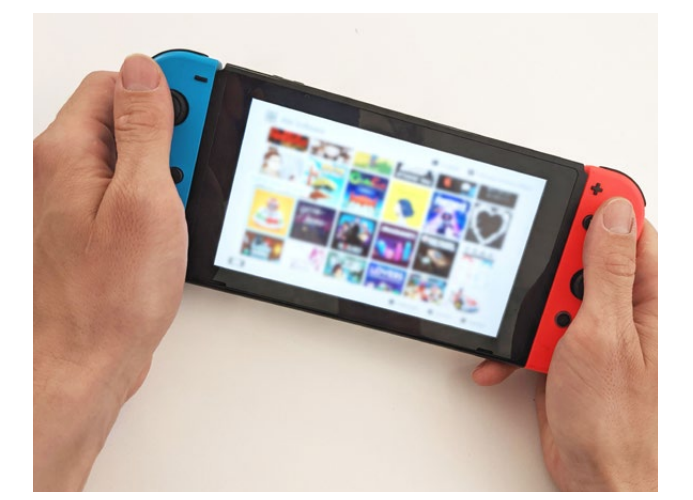

*Abbildung 1 – NINTENDO Switch als Unterrichtsmaterial*

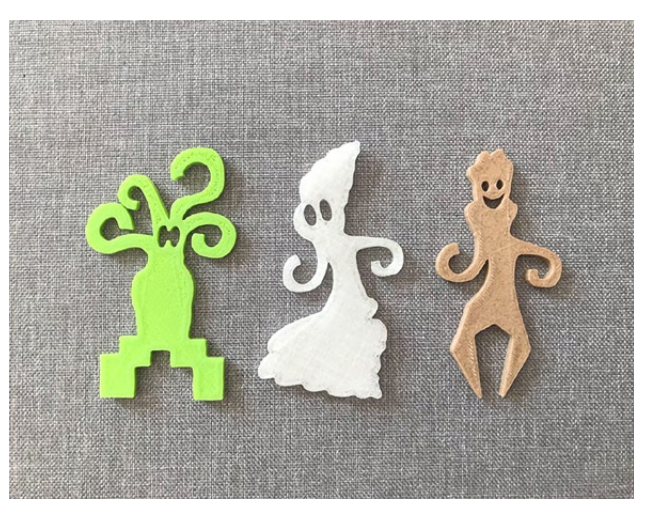

*Abbildung 2 – 3D-gedruckte Avatare (Projekt "Körper+Avatar")*

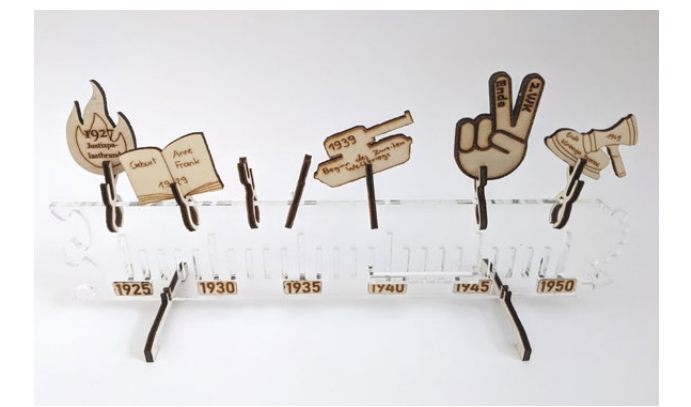

*Abbildung 3 – Historischer Zeitstrahl (Studierendenprojekt, Lasercutter)*

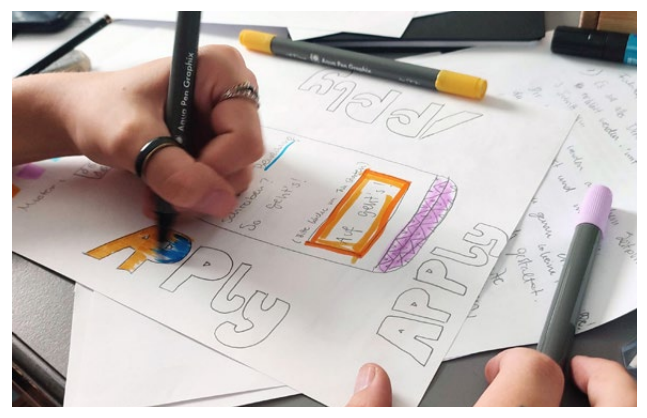

*Abbildung 4 – Kreatives Prototypen (Projekt "we:design")*

Einen weiteren Bereich stellt die **digitale Fabrikation** dar (S. 10, 32). Das Lab ist mit einem 3D Drucker, einem Schneideplotter und einem Lasercutter ausgestattet, die S\*S die Möglichkeit für umfangreiches Designen bieten. Lego Bausteine, Spiel- und Bastelmaterial dienen hier auch zum kreativen Gestalten und Prototypen (S. 14, 28, Abbildung 4). Weitere beispielhafte Projekte wie "Körper+Avatar" (3D-Drucker, Avatargestaltung in Kombination mit Meditationen, Abbildung 2), Länderpuzzle oder ein historischer Zeitstrahl (Lasercutter, Abbildung 3) sind in den Ressourcen näher dargestellt. Der Bereich der **Audio-/Videogestaltung** ist mit professionellem Film-Equipment inkl. Greenscreen und einem Podcast-Set für Tonaufnahmen ausgestattet. Ergänzend mit einer Vielzahl an **Tablets, Smartphones und Computer** können S\*S Kurzvideos (S. 12), Let's Plays (S. 8), oder eigene Podcasts (S. 22) aufnehmen. Diese von S\*S alltäglich genutzten Geräte dienen im Beitrag auf S. 20 auch zum Peer Teaching zum Safer Internet-Day.

Mit all diesen Technologien bietet das Lab einen idealen Ort, um digitale Technologien für den Bildungsbereich zu erproben, gestalterisch zu nutzen, und didaktische Formate zu entwerfen. Das Lab steht Studierenden, sowie Forschungs- und Schulprojekten, zur Verfügung. Unter Ressourcen finden Sie mehr zu den verschiedenen Projekten des Labs.

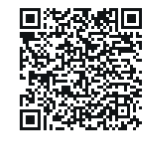

**Weitere Ressourcen, Informationen und Links finden Sie unter diesem QR-Code.**

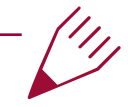

# **Autor\*in Florian Rott**, technische Leitung des Computational Empowerment Labs

# <span id="page-9-0"></span>**Let's Play Videoproduktion im Unterricht**

So genannte "Let's Play Videos" gehören auf YouTube zu den beliebtesten Formaten. Dabei handelt es sich um Videos, in denen ein Computerspiel von einer Person gespielt und meist auch kommentiert wird. So können Zuschauer\*innen am Spielerlebnis anderer teilhaben, sich Tipps und Tricks holen und in Spiele hineinschnuppern. Diese Unterrichtsaktivität knüpft an dem Interesse von S\*S an Let's Plays an. S\*S produzieren mit einem einfachen Setup selbst Let's Plays. Sie erlernen und erproben dabei Fertigkeiten im Bereich der Medienproduktion, Kreativität und Kommunikation. Da die Videos als Spiele-Rezensionen gestaltet werden, werden gleichzeitig Kompetenzfelder im Bereich Medienkritik und -reflexion adressiert. Zur Durchführung werden 3-4 Unterrichtsstunden benötigt (abhängig von der Anzahl der S\*S und Umfang der Aufgabenstellung).

# **Lernziele**

- S\*S können ein einfaches Let's Play Video mit der Software OBS Studio am PC/Laptop aufnehmen.
- S\*S können eine Szene mit der Software OBS Studio einrichten und gestalten.
- S\*S können Rezensionen zu Computerspielen verbalisieren.

# **Rahmenbedingungen**

**Zielgruppe:** Sekundarstufe I und II

**Fachunterricht:** Digitale Grundbildung

#### **Ausstattung und technische Voraussetzungen:**

- ein oder mehrere Laptops/PCs (mit ausreichend Leistung und Speicherkapazität, um gleichzeitig zu spielen und aufzunehmen)
- zweiter Monitor
- Software OBS Studio
- Spiellizenzen bzw. Spiel(e) am Laptop/PC
- Webcam und Mikrofon (idealerweise extern)
- Maus
- optional: Greenscreen, anpassbare Beleuchtung (z.B. Ringleuchte)
- optional: Grafiksoftware zum Gestalten von "Overlays" (Grafiken zur Einbindung in das Let's Play)

#### **Vorwissen der Lehrkräfte:**

- Ggf. vertraut machen mit Let's Play (Recherche, Ansehen von Beispielen auf YouTube).
- Grundkenntnisse OBS Studio.
- Erproben der Spiel-Aufnahme mit OBS Studio sowie des Setups (siehe Vorbereitung).
- Überprüfung der Leistung und Speicherkapazität der PCs/Laptops für die Spielaufnahme.

# **Umsetzung**

### **Vorbereitung**

Zunächst werden ein oder mehrere Spiele ausgesucht, zu denen die S\*S ein Let's Play Video aufnehmen. Bei der Auswahl der Spiele können die S\*S direkt mit eingebunden werden, jedoch muss sichergestellt werden, dass die gewählten Spiele auch auf der verfügbaren Hardware spielbar und altersgerecht sind. Falls keine Spielinstallation möglich ist, kann auch mit browserbasierten Spielen gearbeitet werden.

Ein geeignetes Beispiel ist das Spiel "Townscaper" (Raw Fury, 2020; [www.townscapergame.com](http://www.townscapergame.com)). Es ist

durch die einfache Steuerung für alle S\*S leicht zugänglich und günstig für mehrere Plattformen erhältlich.

### **Aufbau**

Es werden im Klassenzimmer eine oder mehrere Let's Play Stationen aufgebaut. Eine detaillierte Anleitung finden Sie im Link in den Ressourcen. Die Let's Plays können einzeln oder in Gruppen (max. 3 Personen) aufgenommen werden. Falls nicht ausreichend Let's Play Stationen für alle S\*S der Klasse verfügbar sind, kann die Aufnahme nacheinander erfolgen. Die S\*S die damit nicht beschäftigt sind, erhalten in der Zwischenzeit andere Aufgaben.

### **Einführung ins Thema**

Zu Beginn wird geklärt, ob alle S\*S wissen, was Let's Plays sind. Zudem werden die Bestandteile eines Let's Play erläutert (Spielaufnahme, Kamerabild, Kommentare, Overlays etc.). Unterstützend können Beispiele auf YouTube angesehen werden. Es können auch einzelne S\*S als Expert\*innen die Einführung übernehmen. Zudem kann erfragt werden, welche Let's Player\*innen die S\*S kennen und gerne ansehen.

# **Einführung in OBS Studio**

Die Lehrperson öffnet eine voreingestellte Szene in OBS Studio, erklärt die einzelnen Elemente und erläutert ggf. technische Details.

# **Aufgabenstellung**

**Teil 1 – S\*S machen sich mit dem Spiel vertraut:** Die S\*S werden in Gruppen zu je 2-3 Personen eingeteilt. Sie erhalten zunächst die Aufgabe, das Spiel "Townscaper" anzuspielen (noch ohne Spielaufnahme) und folgende Punkte miteinander zu diskutieren:

• Um was geht es im Spiel? Was ist das Spielziel?

- Was mache ich im Spiel? Was muss ich dafür können bzw. tun?
- Wie gefällt uns das Spiel? Was gefällt uns gut / was weniger gut?

Alternativ kann das Anspielen des Spiels auch zu Hause vorab passieren. Oder es werden Spiele gewählt, die die S\*S bereits gut kennen.

**Teil 2 – Aufnahme der Let's Plays:** Die S\*S nehmen nun ein kurzes Let's Play in OBS Studio auf. In dem Let's Play soll das Spiel "Townscaper", u.a. mit Hilfe der vorab erarbeiteten Fragen, vorgestellt werden. Dies kann in der Gruppe geplant und umgesetzt werden - oder auch in Einzelarbeit. Die Videos der S\*S werden lokal am Computer gespeichert. Je nach verfügbarer Zeit können mehrere Versuche erlaubt werden.

Für eine persönliche Note können auch individuelle Overlays (Logos, Grafiken) erstellt und eingebettet werden (s. Ressourcen).

#### **Teil 3 – Ansehen der Let's Plays und Reflexion:** Ab-

schließend werden die Let's Plays der S\*S in der Klasse angesehen, miteinander verglichen und diskutiert. Es kann u.a. auf folgende Fragestellungen eingegangen werden: Wie ist es den S\*S bei der Aufnahme gegangen? War es einfach gleichzeitig zu spielen und zu kommentieren / erklären? Was würden sie beim nächsten Mal anders machen? Gab es technische Probleme oder Auffälligkeiten? Zu welchen Spielen würden sie noch gerne derartige Videos machen? Welche Kompetenzen sind notwendig, um Let's Plays aufzunehmen?

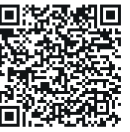

**Weitere Ressourcen, Informationen und Links finden Sie unter diesem QR-Code.**

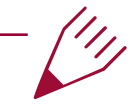

# **Autor\*in**

**Natalie Denk** leitet seit Juli 2019 das Zentrum für Angewandte Spieleforschung der Universität für Weiterbildung Krems und ist dort seit 2014 in nationalen und internationalen Forschungsprojekten involviert. Ihr Schwerpunkt liegt dabei insbesondere im Bereich Game-based Education.

# <span id="page-11-0"></span>**Virtual Assistant-Design: Recherche, Lizenzen, 3D-Modelle**

Im Rahmen des Designs von "Virtual Assistants" werden Themen wie Online-Recherche und Nutzungslizenzen bearbeitet. Dabei fördert eigenständiges Experimentieren und Umsetzen durch S\*S eine kritische und konstruktive Auseinandersetzung mit virtuellen Assistent\*innen. Durch den Einsatz von 3D-Modellierungssoftware können zusätzliche digitale Fertigkeiten und Kreativität gefördert und ggf. durch den 3D-Druck ein weiterer Anreiz mit einem "greifbaren" Produkt geschaffen werden. Es werden 2-3 Unterrichtsr stunden benötigt.

# **Lernziele**

- S\*S können Einsatzmöglichkeiten und Limits virtueller Sprachassistent\*innen benennen
- S\*S können Online-Mediendatenbanken nutzen und erklären, wie digitale Lizenzmodelle funktionieren
- Optional: Schüler\*innen können einfache 3D Modelle erstellen, bearbeiten und drucken

# **Rahmenbedingungen**

**Zielgruppe:** Sekundarstufe I

**Fachunterricht:** Digitale Grundbildung

#### **Ausstattung und technische Voraussetzungen:**

- Smartphones oder PCs mit aktivierten virtuellen Sprachassistent\*innen
- PCs mit aktuellem Browser
- optional: 3D Drucker
- zugehörige Software und Filament
- oder Zugang zu einem *MakerSpace*

#### **Vorwissen der Lehrkräfte:**

Aneignung oder bestehende Grundkenntnisse in *Tinkercad*, ggf. Bedienung eines 3D Druckers

### **Vorbereitung**

**Umsetzung** 

Vor der Einheit soll der Zugang zu virtuellen Assistent\*innen (z.B. via Smartphone, PC Betriebssystem) geklärt werden. Bei Nutzung des freien Browsertools Tinkercad kann eine virtuelle Klasse eingerichtet werden, um die Koordination innerhalb der Stunde zu erleichtern (Anleitung s. Ressourcen).

### **Die Stunde**

Zu Beginn nehmen sich S\*S in Kleingruppen ca. 15 Minuten Zeit, um mit virtuellen Assistent\*innen auf Smartphones oder PCs (iPhone bzw. macOS: Siri, Android: Google Assistant, MS Windows: Cortana) zu kommunizieren. Die S\*S reflektieren dabei über folgende Fragen: Nutze ich selber so eine\*n Assistent\*in? Wofür ist so ein\*e Assistent\*in gut geeignet, wofür eher nicht? Welche Fragen kann der\*die Assistent\*in gut oder schlecht beantworten? Woran erkenne ich, dass es sich hierbei nicht um einen Menschen, sondern um ein Programm

handelt? Schließlich trägt man diese Diskussion in die gesamte Klasse und lässt alle ihre Erfahrungen teilen.

Im nächsten Schritt entwerfen die Gruppen eigene Assistent\*innen. Dabei überlegen sie, worauf ihr\*e Assistent\*in spezialisiert ist, z.B.: allgemeine Fragen beantworten, Termine organisieren, oder neue Spiele oder Serien empfehlen. Anschließend notieren die Gruppen einen Namen und eine Beschreibung für ihre\*n Assistent\*in.

Nun folgt die Erstellung eines zugehörigen Avatars. Vorab erklärt man kurz die Ideen von Lizenzmodellen, beispielhaft kann hier mit den weit verbreiteten *Creative Commons (CC)* Lizenzen gearbeitet werden. Ab hier können unterschiedliche Varianten implementiert werden:

**Recherche:** Die Gruppe recherchiert für ihr Design ein passendes 3D-Modell, das ihre\*n Assistent\*in verkörpert. Dabei gilt zu beachten, unter welchen Bedingungen die Modelle genutzt und verbreitet werden dürfen. Es kann z.B. auf eine Datenbank wie *thingiverse* zurückgegriffen werden, bei der 3D-Modelle inkl. CC-Lizenzen verfügbar sind. Alternativ kann auch mit regulären Bildern bzw. Bilddatenbanken gearbeitet werden. Hierbei fällt natürlich die finale Option eines 3D Drucks bzw. der "Kombination"-Variante (s. unten) weg.

**Modellierung:** Die S\*S können mit 3D Modellierungssoftware (z.B. das frei im Browser nutzbare Tinkercad) selber aus einfachen Formen und Vorlagen einen Avatar erstellen. Die Nutzung der Software benötigt etwas Einarbeitungszeit, erlaubt aber einen kreativeren Zugang zu der Aufgabe und fördert 3D-Modellierungsfertigkeiten und räumliches Denkvermögen.

**Kombination:** Tinkercad erlaubt es auch, fertige Modelle zu importieren und somit beide Varianten zu kombinieren: erst eine Recherche in 3D-Modell-Datenbanken, anschließend ein Import und die Bearbeitung der Modelle. Komplexe 3D-Modelle zu bearbeiten benötigt jedoch oft mehr Zeit und Können.

Je nach gewählter Variante sollen die S\*S Antworten zu Folgendem notieren: Welche Suchbegriffe haben wir genutzt? Dürfen wir unser Modell via Social Media teilen? Was müssen wir dabei beachten? Darf unser abgeändertes Modell weiter geteilt werden? Darf ich einen 3D Druck unseres Modells verkaufen? Mit welcher Lizenz müssen wir unseren Entwurf versehen, um sicherzustellen, dass wir als Urheber\*innen genannt werden?

Das Design kann anschließend in einer Präsentation mitsamt Erläuterung zur Funktionalität der\*des Assistent\*in und den notierten Antworten vorgestellt und diskutiert werden. Dabei können auch Fragen wie z.B. "Habt ihr eurer\*eurem Assistent\*in ein Gender gegeben? Wenn ja, welches und warum?" noch von Lehrer\*innen-Seite aufgebracht werden. 3D-Modell-Dateien wie z.B. .obj oder .stl können aus Tinkercad exportiert und unter Windows im vorinstallierten *3D-Viewer* dargestellt werden. Die Präsentation kann auch nach Druck mittels 3D-Drucker erfolgen. Die Umsetzung dieses Schrittes ist jedoch stark von vorhandenen Geräten abhängig und wird daher nicht mehr explizit in diesem Artikel behandelt. Falls kein 3D-Drucker am Schulstandort vorhanden ist, kann alternativ auf sogenannte *Maker-Spaces* für den Druck zurückgegriffen werden.

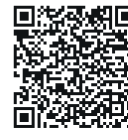

**Weitere Ressourcen, Informationen und Links finden Sie unter diesem QR-Code.**

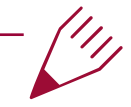

### **Autor\*in**

**Barbara Göbl** forscht und lehrt am Computational Empowerment Lab des Zentrums für Lehrer\*innenbildung, Universität Wien. Ihr Fokus liegt auf partizipativem Design, spielbasiertem Lernen und dem Einsatz und der Entwicklung von Bildungstechnologien.

# <span id="page-13-0"></span>**Digitale Storys: Kurze Videos als Recherche**

Digitale "Storys" gehören zu einem beliebten digitalen Genre, das den meisten Schüler\*innen der Sekundarstufe besonders vertraut und daher intuitiv zugänglich ist. Dabei handelt es sich um kurze Videos (mehrere Sekunden lang), die beispielsweise auf Instagram oder TikTok gepostet werden. Die Storys brauchen nicht zwingend eine ausgeklügelte Storyline oder aufwendiges Equipment und sind daher informeller als Kurzfilme und können schnell mit der Kamera-App eines Smartphones kreiert werden. Dank dieser niedrigen Einstiegsschwelle können digitale Storys vielfältig genützt werden, um Inhalte spielerisch zu recherchieren und audiovisuell aufzubereiten. Da die Schüler\*innen hier selbst Expert\*innen des Genres sind, kann dies einen Austausch auf Augenhöhe erleichtern und die Schüler\*innen motivieren, eigene Positionen zu formen und auszudrücken.

# **Lernziele**

- S\*S können kreative Formen von audiovisueller Recherche durchführen und präsentieren
- S\*S können einfache Applikationen zum Gestalten von Smartphone-Videos bedienen
- S\*S können über ihre eigene Smartphone-Nutzung alltagsnah reflektieren

# **Rahmenbedingungen**

**Zielgruppe:** Sekundarstufe I und II **Fachunterricht:** Digitale Grundbildung, Variation: Geschichte, Deutsch, Englisch etc.

#### **Ausstattung und technische Voraussetzungen:**

- (Kamera-fähige) Smartphones der S\*S
- alternativ: Tablets

#### **Vorwissen der Lehrkräfte:**

- Ein grundsätzliches Verständnis des Story-Formats
- Ggf. eine Auseinandersetzung mit Privatsphäre und Urheberrechte auf sozialen Medien
- Ggf. Kenntnisse über Smartphone Applikationen für Videobearbeitung und Screencapture

### **Umsetzung**

Der folgende Umsetzungsvorschlag unterstützt die Reflexion über den eigenen Umgang mit sozialen Medien im Rahmen der digitalen Grundbildung – im Sinne eines individuellen digitalen Tagebuchs, das sich mit Themen wie Nutzungsgewohnheiten oder Privatsphäre beschäftigt. In anderen Fächern, wie z.B. Geschichte, Deutsch oder Englisch, können zusätzlich Social Media Profile von historischen Persönlichkeiten erstellt werden, aus deren Sicht digitale Storys mit Bezug auf zeitgenössische Themen in Gruppenarbeit erstellt werden.

#### **Vorbereitung (1 UE)**

Die Vorbereitung des Themas erfolgt durch Gruppen-Impulsreferate nach einer kurzen Recherche: Hier können einerseits das Format der Storys (was sie sind; welche Form können sie haben; wie werden dabei einzelne audiovisuelle Bausteine verwendet); und andererseits inhaltliche Themen besprochen werden. Beispiele hierfür wären: Privatsphäre (welche Einstellungen gibt es; wo werden die Daten abgespeichert) oder Urheberrechte (welche Musik, Fotos, oder Videos darf ich in welchem Kontext verwenden; was passiert mit meinem Content, wenn ich ihn öffentlich poste).

Zunächst wird das Ziel der Übung erklärt und ein Arbeitsauftrag ("Story-Challenges", die dazu dienen, dass S\*S ein Thema als Expert\*innen erforschen) formuliert. Dabei ist die Klärung von inhaltlichen und formalen Rahmenbedingungen wichtig. Diese können entweder zur Auswahl gestellt (in Form einer Checkliste) oder je nach Thema von der Lehrperson prä-selektiert werden:

**Inhaltlich:** Eine Story Challenge kann beispielsweise den Auftrag umfassen 5 Alltagsmomente festzuhalten, in denen soziale Medien (alleine oder mit anderen) genutzt werden; weitere Story Challenges können sich je nach Rechercheauftrag mit spezifischeren Themen befassen.

#### **Formal:**

- Länge (30-60 Sek.)
- visuelles Format (Video, Fotos, Screenshots, Screencapture)
- Audio (Voiceover, Musik)
- weitere Elemente (Text, Location, Sticker)
- Inszenierung (Realität filmen, nachgestellte Szenen, kreative Techniken wie Stopmotion)
- Schnitt (kontinuierliche Videos oder Zusammenschnitt mehrerer Videos/Fotos)
- Publikum (gehe ich in die Rolle von Influencer\*innen und inszeniere mich oder geht es um einen dokumentarisch festgehaltenen Alltag?)

**Privatsphäre:** Dieser Punkt soll explizit angesprochen werden. Den S\*S ist es überlassen, wie viel sie von sich selbst bzw. von ihrem Alltag zeigen möchten. Sie sollen sich dieser Entscheidungen bewusst sein und das Thema auch mit anderen, potenziell sichtbaren Personen, klären.

Optional (falls Zeit vorhanden) können die S\*S sich schon ein Konzept (z.B. was sie wann filmen können) überlegen und festhalten.

#### **Durchführung (Hausarbeit)**

Die S\*S kreieren die Storys bis zur nächsten Einheit und laden sie auf einen sicheren Server hoch oder bringen sie auf einem externen Datenträger mit – sie werden nicht öffentlich gepostet.

#### **Auswertung (1 UE)**

Die Storys werden zunächst auf freiwilliger Basis präsentiert. Danach kann im Plenum besprochen werden, wie die S\*S die Übung gefunden haben:

**Inhaltlich:** Wann werden soziale Medien wie benutzt; wie wirkt sich das auf den Alltag aus; wie ist das Zeitempfinden; gibt es Muster dabei?

**Reflexion:** Hat dies zu einer anderen Perspektive auf den eigenen Content geführt; wie haben sie "Privatsphäre" für sich definiert und warum?

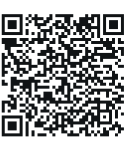

**Weitere Ressourcen, Informationen und Links finden Sie unter diesem QR-Code.**

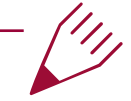

# **Autor\*in**

**Suzana Jovicic** ist Forscherin und Lektorin am Institut für Kultur- und Sozialanthropologie und am Zentrum für Lehrer\*innenbildung, Universität Wien. Ihre Schwerpunkte sind Digitale/Design Anthropologie und partizipative Forschung mit Jugendlichen.

# <span id="page-15-0"></span>Lernspiele zu "Informatik & Gesellschaft" **gestalten**

Schüler\*innen gestalten in Gruppen analoge Brett- und Kartenspiele, die Themen aus Informatik & Gesellschaft vermitteln sollen. Dazu lernen sie einerseits den Gestaltungsprozess von Spielen kennen und können Eigenschaften von Spielen benennen, andererseits reflektieren sie den Themenraum "Informatik & Gesellschaft". In weiterer Folge erfahren sie, wie Lerninhalte zu diesem Thema kreativ in ein Spiel übergeführt werden können. Sie testen wechselseitig die entstandenen Spiele und geben einander Feedback zum Spiel und dessen Lerninhalten.

# **Lernziele**

- Schüler\*innen lernen Bestandteile von Spielen zu benennen
- Schüler\*innen lernen den Gestaltungsprozess von analogen Spielen kennen
- Schüler\*innen reflektieren den Themenraum Informatik & Gesellschaft

# **Rahmenbedingungen**

**Zielgruppe:** Sekundarstufe I und II **Fachunterricht:** Digitale Grundbildung **Ausstattung:**

- Brettspielsammlungen (Spielbretter, Figuren, Würfel, …)
- leere Spielkarten
- Karton, Papier, Scheren, Tixo, Buntstifte, Flipchart und -stift

**Zeit:** (3-)4 Unterrichtseinheiten

**Vorwissen:** Themenspezifisches Vorwissen zu Themen aus Informatik & Gesellschaft und zu Spielen, Wissen über Gestaltungsprozesse

# **Umsetzung**

### **Vorbereitung**

Zur Vorbereitung wird empfohlen, sich mit Definitionen von Spielen und Spielelementen zu beschäftigen (siehe Ressourcen) und Themen aus dem Feld "Informatik & Gesellschaft" zu recherchieren (siehe Beispiele unten). Je nach Anzahl an Gruppen (s.u.) empfiehlt es sich, pro Gruppe für die Einheiten 2 und 3 ein Set aus Spiel- und Bastelmaterialien (siehe "Ausstattung") zusammenzustellen.

### **Einheit 1 (Spielelemente und Themen)**

In der ersten Einheit werden im Plenum als Erstes gemeinsam Definitionen von Spielen und Spielelementen (wie zum Beispiel: Ziele, Spielregeln, Spielmechaniken, Bewertung des Erfolgs, Freiwilligkeit) gesammelt und auf der Tafel notiert (10min). In weiterer Folge wird darauf aufbauend ebenfalls im Plenum diskutiert, ob und gegebenenfalls wie sich für die Schüler\*innen ein Lernspiel von diesen Definitionen unterscheidet (10min). Danach sammeln die Schüler\*innen in Murmelgruppen (jeweils

mit dem/der Sitznachbar\*in) Themen aus "Informatik & Gesellschaft", die sie interessant finden (zum Beispiel: Fake News, Cyberbullying, Künstliche Intelligenz, Schönheitsideale in Social Media, Sicherheit im Internet, …) (10min). Danach werden die Themen im Plenum vorgelesen und auf einem Flipchart dokumentiert (5min). Das Flipchart wird für die folgenden Einheiten aufbewahrt. Abschließend werden Gruppen aus 3-5 Schüler\*innen gebildet, die sich zusammen für eines der Themen besonders interessieren (10min).

#### **Einheit 2 (Ideenfindung und erster Prototyp)**

Die Schüler\*innen finden sich gleich in den in der vorherigen Einheit gebildeten Gruppen zusammen. Sie diskutieren mögliche Ideen, wie ein Spiel zum gewählten Thema gestaltet werden könnte (10min). In einer Blitzlicht-Runde werden die Spielideen in 2-3 Sätzen vorgestellt und alle können darauf kurz Feedback geben (10min). Danach identifizieren die Schüler\*innen eine zentrale Spielmechanik oder einen zentralen Spielablauf. Diese versuchen sie mit existierenden Spielmaterialien und gegebenenfalls mit simplen selbst erstellten Materialien möglichst schnell umzusetzen und spielbar zu machen (30min). Die Lehrperson geht währenddessen von Gruppe zu Gruppe und unterstützt den Prozess mit Feedback und Fragen.

### **Einheit 3 (Iteration und Fertigstellung)**

Die Schüler\*innen spielen in den Gruppen den Entwurf aus Einheit 2 und diskutieren was davon gut funktio-

niert und was nicht (10min). Darauf aufbauend wird zunächst die zentrale Spielmechanik bzw. der zentrale Spielablauf verändert oder verbessert (10min). Danach erst werden weitere Spielelemente hinzugefügt, die nötigen Spielmaterialien selbst erstellt und gestaltet und eine kurze Spielanleitung geschrieben (30min). Die Lehrperson geht unterdessen wieder von Gruppe zu Gruppe und unterstützt den Prozess laufend mit Feedback und Fragen.

#### **Einheit 4 (Feedback, Diskussion und Reflexion)**

Am Anfang der Einheit werden die Spiele aus Einheit 3 auf jeweils einem Tisch aufgebaut und die Spielanleitungen dazu aufgelegt. Die Spiele werden von den Gruppen jeweils kurz vorgestellt und die Spielregeln werden erklärt (10min). In einer freien Spielphase spielen die Schüler\*innen eines oder mehrere der Spiele der anderen Gruppen kurz an (30min, wobei nach jeweils 10min die Möglichkeit angesagt wird, zu wechseln). Im Plenum wird abschließend in einer offenen Diskussion der Gestaltungsprozess reflektiert, und es wird diskutiert, inwiefern die erstellten Spiele Lernerfahrungen zu den gewählten Themen anbieten können (10min).

Bei Bedarf ist es auch möglich, den Ablauf auf drei Einheiten zu verkürzen, indem Einheit 3 ausgelassen wird.

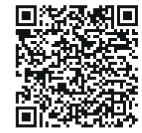

**Weitere Ressourcen, Informationen und Links finden Sie unter diesem QR-Code.**

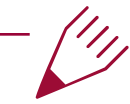

### **Autor\*in**

**Fares Kayali** ist Professor für Digitalisierung im Bildungsbereich und Gründer des Computational Empowerment Labs am Zentrum für Lehrer\*innenbildung der Universität Wien. Seine Forschung und Lehre finden im interdisziplinären Spannungsfeld zwischen Informatik, Didaktik und Gesellschaft statt.

# <span id="page-17-0"></span>**Variablen und Programmiermethoden spielerisch verstehen**

Schere, Stein oder Papier, wer gewinnt? Mit Hilfe des Micro:bit und der Blocksprachenprogrammierung lässt sich dieses einfache Spiel als Grundlage heranziehen, den Schüler\*innen das Konzept von Variablen und Programmier-Methoden beim Programmieren näher zu bringen. Je nach Können der Schüler\*innen (S\*S) lassen sich verschiedene Erweiterungen, wie ein Punktezähler über mehrere Runden, Spielen mit zwei Micro:bits einbauen. Je nach Vorkenntnissen im Bereich Blockprogrammiersprachen werden für die Grundfunktionen 2-3 Unterrichtsstunden benötigt.

# **Lernziele**

- S\*S verstehen das Konzept von Variablen und Methoden und können dieses erklären
- S\*S können Variablen und Methoden programmiertechnisch sinnvoll anwenden
- S\*S können logische Vergleichsoperationen durchführen

# **Rahmenbedingungen**

**Zielgruppe:** Sekundarstufe I: 4. Klasse **Unterrichtsfach:** Digitale Grundbildung

# **Ausstattung und technische Voraussetzungen:**

- Ein Micro:bit (idealerweise V2) pro Schüler\*in (falls in Kleingruppen gearbeitet wird, dann ein Micro:bit pro Gruppe)
- Ein Tablet oder PC zum Programmieren pro Micro:bit.

**Vorwissen der Schülerinnen und Schüler:** Idealerweise Vorkenntnisse in Blockprogrammierung **Vorwissen der Lehrkräfte:** Aneignung oder bestehende Grundkenntnisse in der Blockprogrammierung des Micro:bit (geeignete Unterlagen dazu befinden sich unter dem Punkt Ressourcen)

# **Umsetzung**

### **Voraussetzung/Vorbereitung**

Vor der Einheit sollten die Lernenden bereits einmal mit einer Blockprogrammiersprache, wie zum Beispiel Scratch (ein Link zu Scratch Tutorials befindet sich unter Ressourcen), vertraut gemacht worden sein. Sollte es schon länger her sein, dass die Lernenden mit einer Blockprogrammiersprache gearbeitet haben, empfiehlt es sich, in der Stunde davor eine kleine Aufgabe mit ihnen zu machen, sodass der Einstieg in der folgenden Stunde leichter fällt. Das Spiel Schere, Stein oder Papier sollte den Lernenden bekannt sein.

### **Die Stunde**

Die Oberfläche zum Programmieren des Micro:bit unterscheidet sich nur in den Blöcken der Inputs (Tasten, Sensoren und Kontakte) und Outputs (Display und Ton) des Micro:bit von jener anderer Blockprogrammiersprachen. Daher sollte zu Beginn der Einheit ein kurzer Rundumblick über die Oberfläche genügen.

#### **Schritt 1: Zufallszahl generieren**

Arbeitsauftrag: Die Lernenden sollen mit Hilfe des Blockes "Zufallszahl", beim Drücken der Taste A, eine Zahl zwischen eins und drei generieren, um eines der drei Zeichen Schere, Stein oder Papier zufällig auszuwählen. Entsprechend dem Wert soll jeweils ein Symbol am Display angezeigt werden. Erkenntnis: Die Lernenden werden hierbei draufkommen, dass sie die Zufallszahl wo abspeichern müssen, um sie mit einem Logik-Bedingungen-Block überprüfen zu können, dazu nehmen sie eine Variable, die nennen wir z.B. zufall\_a.

#### **Schritt 2: Zufälliges Zeichen anzeigen**

Arbeitsauftrag: Nun soll das Programm so erweitert werden, dass jeweils beim Drücken der Taste A und der Taste B ein zufälliges Zeichen (Schere, Stein oder Papier) angezeigt wird. Dazu sollen zunächst einmal der bisher erstellte Code kopiert werden. Nun kann man die Schüler\*innen darauf aufmerksam machen, dass dies unpraktisch ist, da man, wenn man z.B. die Grafik für die Schere verändern will, dies in beiden Blöcken machen muss. Es wäre ja viel praktischer, wenn man einen eigenen Block erstellen kann, der z.B. "zeigeSymbol" heißt, der entsprechend der Zahl, das richtige Symbol anzeigt. Eine Funktion wäre also sehr praktisch!

Erkenntnis: Die Lernenden werden in einem weiteren Schritt hierbei draufkommen, dass sich auch für die Zufallsgenerierung gut eine Funktion, "generiereZufallszahl" erstellen lässt, welche die in Schritt 1 erstellten Blöcke zur Generierung der Zahl enthält.

#### **Schritt 3: Ergebnisse vergleichen**

Arbeitsauftrag: In diesem Schritt geht es darum, die Ergebnisse der beiden Spieler\*innen zu vergleichen, um die\*den Gewinner\*in zu ermitteln. (Auch dieser Schritt lässt sich wieder gut in eine eigene Funktion packen. Diese kann beispielweise "ermittleGewinner" heißen.) Insgesamt gibt es neun verschiedene Fälle (3 pro Symbol).

Erkenntnis: Hier sollte man die Lernenden dazu bringen zu erkennen, dass es sinnvoll ist, die Fallunterscheidung zu verschachteln. Das heißt, vorerst zu schauen, welchen Fall / Wert die Variable A hat und dann entsprechend dem Symbol / Wert von Spieler B zu entscheiden.

#### **Optionale Erweiterungen:**

- 1. Erst wenn beide Spieler\*innen jeweils die Taste gedrückt haben, wird das jeweilige Symbol angezeigt.
- 2. Überprüfen, dass Spieler\*in A nicht nochmal drückt, bevor Spieler\*in B gedrückt hat.
- 3. Punktezähler, wer hat nach 10 Runden öfter gewonnen?
- 4. Spielen über zwei Micro:bits (Achtung, dazu wird V2 des Micro:bit benötigt), Spieler\*in A und Spieler\*in B drücken auf jeweils einem Micro:bit die Taste, der Wert des jeweils anderen wird über Funk übermittelt.

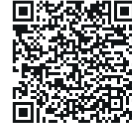

**Weitere Ressourcen, Informationen und Links finden Sie unter diesem QR-Code.**

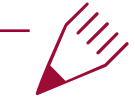

# **Autor\*in**

**Florian Rott**, unterrichtet Informatik und Geschichte an einer Wiener AHS und ist als technischer Mitarbeiter am Computational Empowerment Lab des Zentrums für Lehrer\*innenbildung, Universität Wien, tätig.

# <span id="page-19-0"></span>**Kommunikation selbstbestimmt aushandeln**

Schule als interaktiver Ort: Ob Integrationsklasse oder nicht, die Wahrnehmung, Anerkennung und kontinuierliche Verhandlung der Kommunikationsregeln an der Schule bildet die Basis dafür, alle Beteiligten inklusiv miteinzubeziehen. Dazu müssen diese allerdings auch lernen, wie eigene Bedürfnisse artikuliert werden können und dann darauf Rücksicht nehmende Regeln ausgehandelt, vereinbart und eingehalten werden. Digitale Spiele können dabei unterstützen, ein Bewusstsein für die eigenen Vorlieben sowie die von anderen implizit oder explizit zu erkunden und zu entwickeln. Das Kommunikationsspiel Cologon schafft dabei den Rahmen, die dafür nötigen Kommunikationsgrundlagen selbstbestimmt auszuhandeln und eröffnet das Potential eines Handlungsspielraumes, der sich durch flexible Strukturen und Freiheiten auszeichnet. Es bleibt dabei wichtig, dass Lehrpersonen den Schüler\*innen keine eigenen Regeln vorgeben, sondern es ermöglichen, eigene zu definieren.

# **Lernziele**

- Eigene und andere Kommunikationsbedürfnisse wahrnehmen
- Kommunikationsregeln gemeinsam definieren und durchsetzen
- Unterschiedliche Rollen einnehmen

# **Rahmenbedingungen**

**Zielgruppe:** 6-12 Jahre, Primarstufe, Sekundarstufe I:

1.-2. Klasse, Inklusive Schultypen

**Fachunterricht:** Digitale Grundbildung, (Sachkunde, Deutsch)

#### **Ausstattung und technische Voraussetzungen:**

- Allgemein: Tablets bzw. Smartphones mit Internetzugang
- Vorbereitete Reflexionsfragen
- evtl. Internet

**Vorwissen:** grundlegende Handhabung digitaler Geräte

# **Umsetzung**

Grundsätzlich gibt es mehrere Möglichkeiten, soziale Aushandlungsprozesse mit digitalen Spielen anzuregen, zu begleiten und gemeinsam zu reflektieren. Hier beschreiben wir die Herangehensweise mit Cologon, einem Spiel, das konkret für diese Situationen gestaltet, entwickelt und getestet wurde. Der Vorbereitungsaufwand ist bei vorhandenem Internetzugang relativ gering. Soll ein allgemeiner Internetzugang allerdings vermieden werden, muss erst ein lokales Netzwerk mit einer lokalen Instanz von Cologon aufgebaut werden.

#### **Vorbereitung**

Pro Schüler\*in sollte ein Gerät vorhanden sein, auf dem der Link zum Spiel im jeweilig präferierten Browser schon so eingespeichert wurde, dass das Spiel einfach zu erreichen ist.

Des Weiteren sollte eine Verschriftlichung möglicher Reflexionsfragen (s.u.) angeboten werden, damit diese

bei der Bearbeitung rückreferenziert werden können. Bei jüngeren Schüler\*innen können auch Regelvorschläge angeboten werden.

Das Lehrpersonal sollte zudem im Vorhinein eine grundlegende Familiarität zum Spiel bzw. Spieleablauf aufbauen, um bei Missverständnissen über die Funktionsweise für Hilfeleistungen zur Verfügung zu stehen. Weitere Vorbereitungen sind nicht nötig.

#### **Spielablauf**

Am Anfang der Einheit teilen sich die Schüler\*innen jeweils zu dritt in Gruppen ein. In einer Gruppe mit vier Mitgliedern ist es auch möglich, dass eine Person den Spielverlauf beobachtet und dabei Notizen für die darauffolgende Reflexion aufnimmt.

Innerhalb der Gruppen sollte dann als Erstes die Rollenverteilung ausgehandelt werden. In Cologon gibt es eine Person, die die Zielvorgabe kennt sowie zwei Spieler\*innen, die jeweils die Information zu Form oder Farbe des gesuchten Gegenstandes angeben können. Die Rolle der Zielvorgabe startet dann ein neues Spiel, dem die anderen beiden beitreten können, indem ihnen die dazugehörige Figuren- und Farbabfolge mitgeteilt wird.

Die Schüler\*innen innerhalb jeder Gruppe verhandeln dann Regeln, wie das Spiel für sie am meisten Spaß oder Sinn macht. Dabei sollen sie auch frei zum 'Cheaten' und Ausloten von Grenzen angeleitet werden. Dabei sollte auch genug Zeit angeboten werden, um mehrere Spieldurchläufe zu ermöglichen. Dieser Teil ist häufig nach ca. 15 bis 20 Minuten ausgereizt und erlaubt es dann in die Reflexionsphase zu treten.

#### **Gemeinsame Reflexion**

Abschließend sollten die Schüler\*innen dazu eingeladen werden, frei und strukturiert ihre Kommunikationsprozesse zu reflektieren. Anleitende Fragen können hier bspw. dahingehend nachfragen, wie Regeln festgelegt wurden, welche Konflikte es gab, wie diese gelöst wurden und was individuell jeweils über die eigenen Präferenzen identifiziert werden konnte. Derartige Reflexionen können dann die Grundlage für den Ausdruck eigener Kommunikationsbedürfnisse und der Entwicklung formalisierterer Regeln innerhalb des Klassenverbandes unterstützen. Damit eignet sich das Vorgehen insbesondere dann, wenn die Klasse neu zusammengestellt wird bzw. neue Personen hinzukommen.

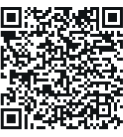

**Weitere Ressourcen, Informationen und Links finden Sie unter diesem QR-Code.**

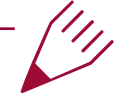

# **Autor\*in**

**Katta Spiel** beschäftigt sich an der TU Wien mit marginalisierten Perspektiven auf Technologie um kritische Technologiegestaltung zu informieren. Diese Arbeit spielt sich an der Schnittstelle von Informatik, Design und Kulturwissenschaft ab.

# <span id="page-21-0"></span>**Schüler\*innen Peer-Teaching zum Safer Internet Day**

Der Safer Internet Day ist eine Möglichkeit, um Schüler\*innen (S\*S) in ihrem Digitalen Empowerment zu unterstützen. Oberstufen-Schüler\*innen überlegen sich mit der Lehrkraft, wie sie ihre eigenen Online-Fehltritte, den S\*S der Unterstufe vermitteln können. S\*S der Unterstufe lernen von älteren Kolleg\*innen mehr zu Datenschutz und Fehlervermeidung und können hier vielleicht ungezwungener Fragen stellen, als einer Lehrkraft gegenüber. Dadurch bauen beide S\*S-Gruppen ihre digitalen Kompetenzen aus. Themenschwerpunkte werden von den S\*S gesetzt. Diese können Bereiche wie Erkennen von Fake News, Datenschutz bei Social Media (bspw. TikTok, WhatsApp, …) oder Privatsphäre beinhalten.

# **Lernziele**

- S\*S der Oberstufe reflektieren ihre eigenen Fehler und lernen daraus.
- S\*S der Oberstufe üben ihre Vermittlungskompetenz.
- S\*S der Unterstufe wissen mehr über Datenschutz, Privatsphäre und sicheres Navigieren im Internet.

# **Rahmenbedingungen**

#### **Zielgruppe**:

- Unterstufe: 1-3. Klasse sowie
- Oberstufe: 1. Klasse als "Inputgeber\*innen"

#### **Fachunterricht**:

- Unterstufe: Digitale Grundbildung,
- Oberstufe: Informatik (Vorbereitung der Unterlagen)

#### **Ausstattung und technische Voraussetzungen:**

Für S\*S der Oberstufe: mindestens ein Computer pro Gruppe und die Möglichkeit Arbeitsblätter zu drucken/kopieren. Für die Durchführung des Safer Internet Days wird ein großer Raum mit mehreren Stationen gebraucht.

**Vorwissen der Lehrkräfte:** Grundkompetenzen zu Safer Internet (sollte gegeben sein).

# **Umsetzung**

### **Vorbereitung durch 1. Klasse Oberstufe**

Die S\*S formen Arbeitsgruppen und benennen eine\*n Gruppensprecher\*in. In der Gruppe entwickeln sie ein Workshop-Konzept bestehend aus einem Info-Plakat und Arbeitsaufträgen/Quiz. Wichtig: in allen Arbeitsschritten bringen S\*S ihre persönlichen Erfahrungen ein.

Zuerst sammeln die Gruppen Materialien zu einem selbst gewählten Thema (aus einem vorgegebenen Themenpool). Das können Fragen oder Informationen sein. Dieser Input wird auf einem Plakat aufbereitet.

In einem zweiten Schritt erstellen die S\*S Quizze (etwa in Kahoot!, Forms oder als Eduvidual/Moodle-Quiz) und Arbeitsblätter für die S\*S der Unterstufe. Diese können gänzlich digital (siehe Ressourcen) oder als Druckvorlage für analoges Bearbeiten in Word erstellt werden. Ein Teil kann auch als Hausübung aufgegeben werden. Ziel dieser Schritte ist, dass der folgende Projektunterricht durch eine Methodenvielfalt abwechslungsreicher ist und das Wissen durch aktive Übungen vertieft wird. Gut gemachte Kahoot-Quizze erhöhen auch meist den Spaßfaktor durch Kompetition und – wenn man so will – Gamification. Für Schritt 1 und 2 haben die S\*S zwei Unterrichtseinheiten (UE) Zeit.

Im dritten Schritt stellen die S\*S ihre Konzepte in einem , World-Cafe' vor (siehe Ressourcen; dort finden sich auch weitere Anregungen für die Gestaltung dieses Teils in der Methodenkiste). Jede Gruppe hat eine Station, in der sie über das Thema informiert, die Arbeitsblätter und das Quiz ausprobiert werden. Nach einer vorgegebenen Zeit (bspw. 15 Minuten) wechseln die Gruppen den Tisch, nur die\*der Tischsprecher\*in bleibt. Wichtig ist, dass jede Gruppe konstruktives Feedback bekommt, wie die Materialien und Präsentation verbessert werden können. Aufbauend auf dem Feedback überarbeiten die S\*S ihre Materialien und deren Präsentation.

#### **Durchführung des Safer Internet Days**

An einem mit der Administration vereinbarten Datum werden die S\*S der Unterstufe eingeladen, diesen Workshop zu besuchen und die Stationen durchzuführen.

#### **Nachbesprechung**

In der folgenden Einheit wird mit den S\*S der Safer Internet Day im jeweiligen Klassenverband besprochen. Eine mögliche Frage für die Reflexion: Was haben wir von diesem Tag mitgenommen? Die Schüler\*innen bekommen ausführlich Feedback zur Durchführung des Workshops/Projektes. Nicht nur die inhaltliche Ebene soll dabei betrachtet werden, sondern vor allem der zwischenmenschliche Umgang. Wenn Zeit ist, können die Erstklässler\*innen am Ende des Workshops noch ein Feedback (via Forms o. Ä.) ausfüllen. Die Fragen könnten in die Richtung "Hast du das Gefühl nun besser über Thema XYZ Bescheid zu wissen?" oder "Kennst du nun Handlungsmöglichkeiten bei Cybermobbing?" wie auch "Wie hat dir das Safer-Internet-Projekt" gefallen? Das stets positiv ausfallende Urteil der Kinder ist oft eine großartige Möglichkeit den Oberstufenkindern zu zeigen, dass ihre Arbeit etwas Sinnvolles hervorgebracht hat.

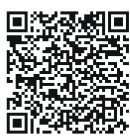

**Weitere Ressourcen, Informationen und Links finden Sie unter diesem QR-Code.**

# **Autor\*in**

**Roland Ambros** ist Lehrer am Gymnasium GRG21 in Wien und forscht in der Forschungsgruppe Data Mining and Machine Learning der Fakultät für Informatik, Universität Wien, stets auf der Suche nach innovativen, Lernendenorientierten Lehr- und Lernansätzen

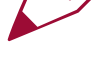

# <span id="page-23-0"></span>**Now Streaming: Podcasts im Deutschunterricht**

In diesem produktions- und handlungsorientierten Projekt für den Deutschunterricht setzen sich S\*S mit dem Medium Podcast auseinander. Nach einer gemeinsamen Einführung entwickeln die Jugendlichen Ideen und Konzepte für einen eigenen Podcast, den sie danach gemeinsam in Kleingruppen produzieren. In der abschließenden Reflexionsphase vertiefen die S\*S ihr Wissen und entwickeln ein kritisches Verständnis für das Medium. Es werden 4–5 Unterrichtsstunden benötigt.

# **Lernziele**

- S\*S können verschiedene Einsatzmöglichkeiten, Genres und Merkmale von Podcasts benennen.
- S\*S entwickeln ein kritisches Verständnis für das Medium Podcast.
- S\*S können, ausgehend von ihren eigenen Interessen, Podcasts konzipieren und selbst produzieren.

# **Rahmenbedingungen**

**Zielgruppe**: Sekundarstufe II **Fachunterricht**: Deutsch

#### **Ausstattung und technische Voraussetzungen:**

- für die Podcast-Aufnahme & -Bearbeitung: ein Smartphone/Tablet/Field Recorder oder Notebook pro Kleingruppe
- ggf. Kopfhörer
- Audioeditor (siehe Ressourcen)

**Vorwissen der Lehrkräfte:** Aneignung oder bestehendes Grundwissen zum Thema Podcasts; Grundkenntnisse in Audioaufnahme und -bearbeitung

# **Umsetzung**

### **Einstieg und Ideenfindung**

Am Beginn der ersten Unterrichtstunde wird das vorhandene Wissen der S\*S über Podcasts in einem Brainstorming gesammelt – dieses kann mit einer Word-Cloud-Website (siehe Ressourcen) oder an der Tafel visualisiert werden. Das Resultat des Brainstor-

mings ist der Ausgangspunkt für ein anschließendes Klassengespräch, in dem es um die Möglichkeiten des Mediums, unterschiedliche Genres, inhaltliche und technische Qualitätsmerkmale sowie um die einzelnen Schritte einer Podcast-Produktion geht (siehe Ressourcen). Danach haben die S\*S 10 Minuten Zeit, über die folgende Frage nachzudenken: Zu welchem Thema bzw. in welchem Genre würde ich gerne selbst einen Podcast machen? Die Zeit kann außerdem dafür genutzt werden, mehr über Podcasts in Erfahrung zu bringen (bspw. in Eigenrecherche mit Smartphone, Notebook, oder mit einem Handout der Lehrperson). Die restliche Unterrichtsstunde können sich die S\*S frei in der Klasse bewegen und sich zu ihren Ideen austauschen. Hierbei finden sich die S\*S, je nach inhaltlichen Gemeinsamkeiten und Überschneidungen von Ideen, in Kleingruppen zusammen. Die Bildung der Kleingruppen wird von der Lehrperson unterstützt – pro Gruppe sollten es nicht mehr als fünf S\*S sein.

#### **Konzipieren**

In der nächsten Stunde erarbeiten die S\*S in ihren Podcast-Gruppen ein Konzept für den gemeinsamen Podcast. Dabei werden die folgenden inhaltlichen und technischen

Fragen diskutiert und die Antworten aufgeschrieben: Welchem Genre entspricht unser Podcast? Wer ist das Zielpublikum? Worum geht es in unserem Podcast? Wie ist der Podcast inhaltlich aufgebaut? Wie viele Sprecher\*innen wird es geben? Wird im Podcast frei gesprochen, gibt es Stichwörter oder gibt es ein vollständiges Skript? Werden neben den Stimmen gestalterische Mittel eingesetzt (Musik, Sounds)? Wie nehmen wir den Podcast auf? Mit welcher Software/App editieren wir die Aufnahmen? Welche Aufgabe/-n übernimmt/übernehmen die einzelnen Gruppenmitglieder? Wie wird der Podcast heißen? (Für eine Arbeitsblattvorlage dazu siehe Ressourcen.) Ein Richtwert für die Länge der Podcasts – z.B. 10 Minuten – sollte von der Lehrperson vorgegeben werden und ist abhängig von den zeitlichen Möglichkeiten des gesamten Projekts. In der zweiten Hälfte der Unterrichtsstunde stellen die Kleingruppen ihr Podcast-Projekt in einer kurzen Präsentation dem Rest der Klasse vor. Nach jeder Präsentation werden ungeklärte und neu aufgekommene Fragen gemeinsam mit der Klasse diskutiert.

#### **Produzieren**

In der dritten und ggf. vierten Unterrichtstunde werden die Podcasts produziert. Dafür können sich die Schüler\*innen im Schulgebäude verteilen. Aufgenommen und editiert wird mit einem Smartphone/Tablet oder Notebook und einem darauf installierten Audioeditor (siehe Ressourcen). Stehen den S\*S Fieldrecorder zur Verfügung müssen die Audiofiles nach der Aufnahme noch in einen Audioeditor importiert werden. Die Lehrperson besucht die Kleingruppen und unterstützt, wenn es beim Aufnehmen und Editieren zu Fragen oder Unklarheiten kommt. Podcast-Gruppen, die schneller fertig werden als andere, können in der Zwischenzeit an einem Cover für ihren Podcast arbeiten (siehe Ressourcen). Die fertigen Podcasts werden von der Lehrperson gesammelt und allen S\*S zugänglich gemacht (siehe Ressourcen).

### **Reflektieren**

Für zu Hause bekommen die S\*S den Auftrag, sich einen Podcast einer anderen Gruppe anzuhören und konstruktives Feedback dazu zu formulieren. Die Lehrperson sollte sicherstellen, dass sich für jeden Podcast genug S\*S für Feedback finden. Leitfragen für das Feedback können sein: Was hat mir an diesem Podcast (bezogen auf den Inhalt, die technische Umsetzung …) besonders gut gefallen? Wo sehe ich Möglichkeiten zur Verbesserung? Worin unterscheidet sich der Podcast zum Podcast meiner Gruppe? Würde ich am Podcast meiner Gruppe etwas ändern wollen? Wenn ja, was und warum?

Die vierte bzw. fünfte Unterrichtsstunde beginnt mit einem Sesselkreis, in dem die S\*S kurz einzeln ihr persönliches Feedback präsentieren. Danach wird gemeinsam die gesamte Podcast-Erfahrung reflektiert. Je nach Diskussionfreude der Klasse endet das Podcast-Projekt im Verlauf oder zum Schluss dieser Unterrichtsstunde. Alternativ kann das Projekt auch weitergeführt werden: Bspw. können die Podcasts im nächsten Schritt nochmals überarbeitet, erweitert, als Podcast-Staffel aufbereitet und – der Schule oder einer größeren Öffentlichkeit – zugänglich gemacht werden.

**Weitere Ressourcen, Informationen und Links finden Sie unter diesem QR-Code.**

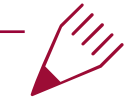

# **Autor\*in**

**Georg Nöhrer** forscht zu digitalen Kompetenzen im Deutschunterricht und ist Mitarbeiter bei "Teaching Digital Thinking" – einem Projekt zur Ausbildung von Studierenden in informatischem Basiswissen und Computational Thinking.

# <span id="page-25-0"></span>**Videospiele im Sprachunterricht**

Dieser Beitrag veranschaulicht anhand von Neo Cab, wie Videospiele im Sprachunterricht eingesetzt werden können. Spieler\*innen schlüpfen hier in die Rolle der Fahrerin Lina, die in einer nahen Zukunft Fahrgäste für ein Ridesharing-Unternehmen (wie etwa Uber oder Taxify) durch die fiktive Stadt Los Ojos transportiert. Zukunftsvisionen in Videospielen ermöglichen, sich interaktiv mit gegenwärtigen Themen sozialer Gerechtigkeit auseinanderzusetzen. Durch die Rollenübernahme einer Ridesharing-Fahrerin sowie einem Spielmenü in Form einer realitätsnahen Ridesharing-App werden u.A. prekäre Arbeit, Automatisierung und Technologien der Emotionsregulierung spielerisch erfahrbar gemacht. Es werden 4 Unterrichtsstunden (möglichst in 2 Doppelstunden) benötigt.

# **Lernziele**

- S\*S können vergleichende Aussagen zu prekärer Arbeit und der Rolle von Technologie in der Gegenwart treffen.
- S\*S können durch spielerische Perspektivübernahme eine Vorstellung von prekärer Arbeit erlangen.

# **Rahmenbedingungen**

**Zielgruppe**: Sekundarstufe II, ab Englisch B1 **Fachunterricht**: Englisch, Deutsch

### **Ausstattung und technische Voraussetzungen:**

- PCs oder Nintendo Switch Konsolen, ideal: 1 pro S\*S
- Neo Cab (14,79 € [PC] 19,99 € [Nintendo Switch] pro Gerät)

**Vorwissen der Lehrkräfte**: Vertrautheit mit den ersten 1,5 Stunden des Spiels; Sichtung der Ressourcen (siehe unten) empfohlen

# **Umsetzung**

### **Vorbereitung**

Vor der ersten Einheit wird die Installation und Funktionstüchtigkeit des Spiels kontrolliert. Die S\*S werden über das Spiel informiert und, dass sie den Verlauf der Geschichte durch Dialogwahl beeinflussen können.

# **Erlernen des Spiels und Kontextualisierung der Spielwelt (Einheit 1-2)**

Vor Spielbeginn werden Ridesharing-Unternehmen besprochen: Welche sind den S\*S bekannt? Was wissen sie über deren Funktionsweise (aus Fahrgast- sowie Fahrer\*innensicht)? Welche Vorerfahrungen haben sie als Passagier\*innen?

# **Spielphase**

Anschließend wird das Spiel *Neo Cab* bis zum Aufladen des Autos (nach etwa 40-60 Minuten Spielzeit, je nach Lesetempo der S\*S) gespielt. S\*S werden aufgefordert, die Dialoge des Spiels zu lesen und Entscheidungen nach ihrem Empfinden zu treffen. Idealerweise spielt

jede\*r Spieler\*in auf einem eigenen Gerät; bei Paararbeit werden Entscheidungen gemeinsam getroffen.

Diese Spielphase wird durch zwei Plenumsdiskussionen unterbrochen, um das erzählerische Verständnis der S\*S zu überprüfen und das Spielgeschehen zu reflektieren:

**Nach dem Erscheinen der Neo-Cab-App**: ein Spielmenü, welches Auskunft über verfügbares Guthaben und die Bewertung durch Passagier\*innen auf einer 5-Sterne-Skala gibt. (Etwa nach 5 Minuten Spielzeit.) S\*S reflektieren, wie sich das Menü von realen Apps unterscheidet. Weiters stellen S\*S Vermutungen an, wie sich ihr Kontostand und ihre Bewertung entwickeln könnten. Zudem ist es wichtig, sprachliche Unklarheiten zu klären (etwa die Bedeutung von *pax, coin, Capra* oder *LO*).

**Nachdem der erste Passagier (Liam Baird) ans Ziel gebracht wurde.** (Etwa nach insgesamt 10 bis 15 Minuten Spielzeit.) S\*S erzählen, was sie während einer Fahrt machen müssen. Worüber haben Lina und Liam geredet, und wie? Wie haben S\*S ihre Dialogwahl getroffen?

**Am Ende der Spielphase** ist es notwendig, mit S\*S die Spielerfahrung zu besprechen. Insbesondere das Feelgrid – eine Art futuristischer Stimmungsring in Armreif-Form – wird diskutiert: Würden S\*S auch gerne jederzeit über ihre emotionale Stimmung Bescheid wissen? Wieso (nicht)? Hat es einen Einfluss auf Lina?

### **Geldknappheit und emotionale Arbeit (Einheit 3-4)**

Anknüpfend an den Spielstand der letzten Stunden laden S\*S als Lina das Auto auf und können nun zwischen drei Aufträgen wählen. Die darauffolgende Sequenz (Lina hilft einer Radfahrerin in Not), gestaltet sich für alle S\*S gleich. Als vereinbartes Ende der Spielphase wählen S\*S anschließend ein Quartier für die Nächtigung aus.

Die gesamte Spielzeit beträgt je nach Lesetempo 35 bis 50 Minuten.

Auch diese Spielphase wird einmal (nach dem Auftrag) pausiert, um das erzählerische Verständnis der S\*S im Plenum zu überprüfen. S\*S sollen ihre Erfahrungen (aus ihrer Wahl der möglichen Fahrgäste) reflektieren:

- Was ist passiert?
- Worüber hat Lina mit den Fahrgästen geredet und wie?
- Welche Bewertung hat sie erhalten und ist sie gerecht?
- Wie viel Geld hat sie verdient?

Nach der gesamten Spielphase werden die Spielerfahrungen im Plenum reflektiert:

- Haben S\*S am Ende mehr oder weniger Geld, als erwartet?
- Konnten sie in jeder beliebigen Unterkunft schlafen?
- Ist die Sterne-Bewertung besser oder schlechter als erwartet? Ist diese fair?
- Wie haben S\*S ihre Dialogoptionen gegenüber Fahrgästen gewählt?
- Wieso waren einzelne Optionen in manchen Momenten nicht wählbar?

Die Nachbereitungsphase sollte aktuelle soziale Verhältnisse und prekäre Arbeit für S\*S in den Fokus rücken. Wichtig ist hierbei zumindest, dass S\*S eine Verbindung zwischen ihrer Dialogwahl und dem Bewertungssystem (sowie den daran geknüpften Auswirkungen auf Linas Einkommen und Anstellung) herstellen können. S\*S kann verraten werden, dass Lina im Spielverlauf nie über viel Geld verfügen wird. Eine längere Auseinandersetzung mit *Neo Cab* zeigt also die Zusammenhänge von Prekariat und Technologie auf.

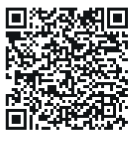

**Weitere Ressourcen, Informationen und Links finden Sie unter diesem QR-Code.**

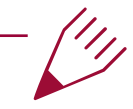

# **Autor\*in**

**Georg Wendt** ist ein Doktorand der Forschungsplattform #YouthMediaLife. Er forscht zu Videospielen und deren emanzipatorischen Einsatzmöglichkeiten im Unterricht und lehrt am Institut für Anglistik und Amerikanistik der Universität Wien.

# <span id="page-27-0"></span>**COVID-19 mit einem Computerspiel im Ethikunterricht besprechen**

COVID-19 führte zu angeregten bis polarisierten Diskussionen in der Öffentlichkeit, wie im Privaten. Wie Klassengemeinschaften in diesem Kontext beispielsweise Selbst- und Fremdschutz, Triage - oder allgemeiner - Werteambiguität besprechen, lässt sich durch computerspielgestützten Unterricht erleben. Dieser Artikel beschreibt eine Praxisanwendung mit dem Spiel "AmbiGame" im Präsenzunterricht im November 2022 im Ethikunterricht am BRG/BORG St. Pölten.

# **Lernziele**

- S\*S können ethische Dilemmata am Beispiel des Trolley-Problems verstehen und diskutieren.
- S\*S können vergleiche zu aktuellem Geschehen (COVID-19) ziehen und diskutieren.
- S\*S können unterstützt durch Digital Game-Based Learning (DGBL), die für die Diskussion relevanten ethischen Inhalte erarbeiten und an durch Digitaltechnik mediierten Diskussionen teilnehmen.

# **Rahmenbedingungen**

**Zielgruppe:** 10.–13. Schulstufe **Fachunterricht:** Ethik

# **Ausstattung und technische Voraussetzungen:**

Pro an der Diskussion teilnehmender Gruppe: 1 Gerät mit einem aktualisierten Webbrowser

#### **Vorwissen:**

Lehrperson(en): Wissen zu ethischen Modellen und Dilemmata und die technischen Hinweise im Begleitmaterial zum Spiel.

Lernende: Eine Person pro Gruppe muss mit dem Gerät und einem Webbrowser umgehen können.

# **Beispielrahmung in einer 50-minütigen Einheit in vier Phasen**

### **Einführung (ca. 5 Minuten)**

Als Vorstellung kann eine Bezugnahme zwischen Spielinhalt und Ethik dienen. Beispiel: "Heute spielen wir in Gruppen ein Computerspiel, um zum ethischen Dilemma, das als, Weichensteller-Problem' bekannt ist, etwas zu lernen und zu diskutieren, was das mit COVID-19 zu tun hat". Ein kurzer Austausch über Computerspielerfahrungen mit moralisch/ethisch herausfordernden Situationen erleichtert den Einstieg in die Spielphase. Beispiele: Welche Spiele spielt ihr? Warum spielt ihr sie? Welche Spiele mit ernstem Inhalt habt ihr gespielt oder habt davon gehört? Welche Spiele würdet ihr auf keinen Fall spielen und warum? Möchte jemand ein Spielerlebnis teilen, in dem ihr vor einer schwierigen Entscheidung standet?

#### **Start des Spiels (ca. 5 Minuten)**

Nach der Gruppenbildung werden die Geräte eingeschalten und das Spiel durch Aufruf der Website des Spiels gestartet. Es sind 5 Personen pro Gruppe, eine Person bedient das Spielgerät, alle sollen dem Spielverlauf folgen können. Die Gruppen überlegen sich einen Fantasienamen für den Spielavatar. Dieser wird beim "Login" des Spiels eingegeben. Die Spielenden sollen sich in der Spielwelt umsehen.

Die Lehrperson startet über einen Webbrowser die Lehrpersonen-Ansicht. Der Klick auf "Show" schickt die Inhalte an die im virtuellen Raum anwesenden S\*S. Je nach Gruppe können ein oder mehrere Räume geöffnet werden. Thematisch nehmen die Räume zu COVID-19 folgende Bezüge: Raum 1: Trolley-Problem (etwa Triage), Raum 2: Impfen (etwa Selbst-/Fremdschutz), Raum 3: Politische Aspekte (etwa Demonstrationen oder Querdenker-Bewegung).

Die S\*S sollen nun in den Raum einsteigen, der in dieser Einheit das Thema bestimmt, indem die/der Avatar\*in den weißen Kreis am Boden in der Nähe des Bahnhofes betritt.

### **Zyklische Erarbeitung der Inhalte am Beispiel des Trolley-Raumes (ca. 30 Minuten)**

Die S\*S empfangen den ersten Inhalt (hier ein Video, siehe nachfolgende Liste) durch Klick auf "Show" in der Lehrpersonenansicht. Zyklisch werden so die Inhalte in diesem Raum durchgearbeitet, wobei die Lehrperson die Auswahl und Reihenfolge bestimmt, die Inhalte schickt und die Aufgabe erklärt. Beispiel: eine gemeinsame Entscheidung in der Gruppe treffen und die Statistik der Entscheidungen diskutieren. Oder: Wortbeiträge vorbereiten und durch eine\*n Sprecher\*in dem Plenum vorstellen. Wenn das Video von den Gruppen gesehen wurde, sind verschiedene Methoden möglich, um den Inhalt im Plenum zu besprechen. Eine Person aus der Gruppe stellt beispielsweise die Gruppeninterpretation vor. Die Lehrperson entscheidet dann, ob und welche Gruppe dafür Punkte bekommt. Punkte können im Spiel für Interaktionen mit Nicht-Spieler\*innen-Charaktern verwendet werden.

Folgende Inhalte geben den zyklischen Ablauf vor. Die ersten 5 Inhalte sollten möglichst rasch erledigt werden, um der inhaltlichen Debatte (letzter Punkt) möglichst viel Raum zu geben.

- Das Trolley-Problem (YouTube-Video, 1:40 Minuten)
- Würdet ihr den Hebel betätigen? (Ja/Nein-Frage)
- Würdet ihr den Hebel betätigen? (Anzeige der Ergebnisse der Umfrage)
- Würdet ihr die große Person hinunterstoßen? (Multiple Choice)
- Würdet ihr die große Person hinunterstoßen? (Anzeige der Ergebnisse der Umfrage)
- Wie ist das Trolley-Problem vergleichbar mit CO-VID-19? (Diskussionsanregungen)

#### **Abschließende Reflexion (ca. 10 Minuten)**

Durch ergebnisoffene Fragestellungen, die Erlebtes, Dargestelltes und Gemerktes verknüpfen, sollen Spiel- und Lernerfahrung von den spielend Lernenden differenziert werden. Beispiele für anregende Fragen: Was habt ihr im Spiel erlebt, das ihr als ,problematisch', ,hilfreich', 'anstößig' oder 'spannend' beschreiben würdet? Was habt ihr Neues über COVID-19 gelernt? Was habt ihr über das Weichensteller-Problem gelernt?

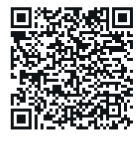

**Weitere Ressourcen, Informationen und Links finden Sie unter diesem QR-Code.**

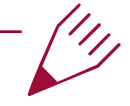

### **Autor\*in**

**Matthias Steinböck** ist Projektmitarbeiter im Projekt Teaching Digital Thinking am Zentrum für Lehrer\*innenbildung. Er arbeitet an seiner Dissertation zu Digital Game-Based Learning und Game-Design.

# <span id="page-29-0"></span>**Mit Bausteinen ein soziales Problem bearbeiten**

Bausteine (bspw. LEGO) werden dazu eingesetzt, ein soziales Problem – wie den Umgang mit Diskriminierung – oder erste Ideen zur Lösung dieses Problems darzustellen. Der Einsatz von Bausteinen führt dazu, dass S\*S das Problem konkretisieren müssen (bspw. spezifische Diskriminierungssituation). Gleichzeitig müssen sie eine kreative Lösung für die Einschränkungen durch die Steine finden (nicht alles lässt sich damit darstellen). Zudem sind die Steine ein spielerisches Element, das die Motivation fördern kann. Indem die dargestellten Situationen dann gemeinsam interpretiert und besprochen werden, üben S\*S Interpretation und Feedback geben. Diese Methode lässt sich gut im Rahmen eines Design-Prozesses für die Ideenfindungsphase oder – angepasst – fürs Prototyping (vereinfachte Darstellung einer Lösung, die entwickelt wird) anwenden (beschrieben als Variante B im Text).

# **Lernziele**

- S\*S üben das Konkretisieren eines Problems (z.B. Diskriminierung)
- S\*S lernen die Interpretation von Artefakten
- S\*S erproben kooperatives Verhalten

# **Rahmenbedingungen**

**Zielgruppe**: 10.-13. Schulstufe (Variante B auch in anderen Schulstufen möglich)

**Fachunterricht**: Geschichte und Politische Bildung (Variante B: Digitale Grundbildung)

#### **Ausstattung:**

- Bausteine-Sets (ein Set pro Gruppe)
- Flipchart-Papier
- A4-Papier, Stifte

**Nötige Zeit:** 3-4 Unterrichtseinheiten

**Vorwissen der Lehrkräfte:** Themenspezifisches Vorwissen. Wissen über Design-Prozesse bzw. Design Based-Learning von Vorteil.

# **Umsetzung**

Diese Methode kann in unterschiedlichen Kontexten eingesetzt werden. *Variante A* zeigt am Beispiel von Diskriminierung, die Bearbeitung eines komplexen Themas. *Variante B* beschreibt die Anwendung im Rahmen eines Gestaltungsprozesses (siehe Einleitung Computational Empowerment).

### **Vorbereitung**

Die S\*S erhalten eine Einführung in das Thema Gleichbehandlung und Diskriminierung, bspw. indem Begriffe wie Diskriminierung und Gleichberechtigung diskutiert werden (Input: [www.politik-lexikon.at\)](http://www.politik-lexikon.at). In einem weiteren Schritt bilden die S\*S Arbeitsgruppen. In den Gruppen sammeln S\*S Beispiele für Diskriminierung. Dies können eigene Erfahrungen bzw. Beobachtungen sein oder Beispiele aus Sammlungen, wie dem ZARA Rassismus Bericht oder von der Gleichbehandlungsanwaltschaft (siehe Ressourcen), sein.

*Variante B*: S\*S erhalten Input zu dem Projekt, das sie bearbeiten sollen und recherchieren zu dem Thema in Arbeitsgruppen. Sie sammeln erste Ideen, wie sie das Projekt angehen wollen.

# **Einheit mit Bausteinen gestalten**

**Eigene Schwerpunkte vergegenwärtigen**: Jede\*r Schüler\*in erhält ein Blatt, auf welchem in die Mitte das Thema in Großbuchstaben geschrieben wird (dies kann auch schon ausgedruckt vorbereitet werden). S\*S sammeln für sich selbst Assoziationen zu dem Thema, so dass jeder Buchstabe des Themas verwendet wird (siehe Ressource für Vorlage).

**Austausch zu Assoziationen**: Die S\*S tauschen sich in ihrer Kleingruppe zu ihren Assoziationen aus. Dies kann entweder am Tisch in der Runde oder bei kurzen Spaziergängen durch das Schulgebäude geschehen. Hier können auch Paare gebildet werden, die in der Halbzeit wechseln. Ziel ist es, ein gemeinsames Verständnis für das Thema zu schaffen.

**Schwerpunkt-Setzung**: Die Kleingruppe einigt sich auf ein für sie relevantes Thema / Beispiel / Projekt. Leitende Fragen *Variante A*: Warum beschäftigen wir uns mit diesem Beispiel für Diskriminierung? *Variante B*: Was möchten wir gestalten? Was soll unser Produkt (bspw. App, Spiel, …) können?

Die Ergebnisse werden kurz auf einem Flip-Chart festgehalten.

**Darstellen in Bausteinen**: Die Arbeitsgruppe stellt ihren ausgewählten Schwerpunkt mit Bausteinen dar, bspw. *Variante A* eine konkrete Diskriminierungssituation oder *Variante B* das Interface der App, die sie gestalten.

**Feedback:** Jede Gruppe zeigt ihre Darstellung. Die anderen S\*S und Lehrer\*innen beschreiben, was sie sehen und welche Assoziationen sie haben. Leitfragen: Was sehen wir hier? Was könnte das Thema sein? Warum denken wir, ist es so dargestellt? Nach ca. zehn Minuten erklärt die Arbeitsgruppe, was sie dargestellt hat.

**Nächste Schritte**: In den Kleingruppen werden die unterschiedlichen Interpretationen diskutiert. Leitfrage: Welche Rückmeldungen haben uns überrascht? Zusätzlich *Variante A*: Waren die Rückmeldungen sehr einheitlich/unterschiedlich? Was schließen wir daraus? *Variante B*: Was ist für die Weiterentwicklung des Projektes wichtig? Die Ergebnisse werden auf einem Flip-Chart festgehalten und im Plenum präsentiert.

In *Variante A* wird gemeinsam überlegt werden, welche Handlungsoptionen es in den dargestellten Situationen gibt. Was können die von Diskriminierung Betroffenen tun? In *Variante B* wird das jeweilige Projekt weiterentwickelt. Was sind die nächsten Schritte?

#### **Vorteil der Arbeit mit Bausteinen**

Die eingeschränkte Gestaltungsform zwingt S\*S kreativ und abstrakt zu sein, während gleichzeitig etwas Konkretes dargestellt werden soll. Die Interpretationen zeigen, inwiefern die Darstellung geglückt ist und welche anderen Aspekte noch mitgedacht werden könnten.

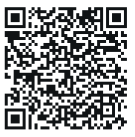

**Weitere Ressourcen, Informationen und Links finden Sie unter diesem QR-Code.**

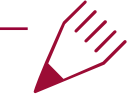

# **Autor\*in**

**Elisabeth Anna Günther** forscht und lehrt am Computational Empowerment Lab des Zentrums für Lehrer\*innenbildung, Universität Wien. Ihr Fokus liegt auf soziale Gerechtigkeit und Inklusion durch die digitale Bildung.

# <span id="page-31-0"></span>**Krieg für Frieden? – State Building**  mit "Rebel Inc."

Das Spiel "Rebel Inc." simuliert einen Militäreinsatz und ist als Serious Game konzipiert. Es zeigt, dass digitale Spiele differenzierte Standpunkte zu schwierigen Themen einnehmen können: Gewalt ist hier nur ein Mittel unter anderen zur Konfliktlösung; viel wichtiger ist der administrative und infrastrukturelle Aufbau. Dennoch hat das Spiel eine Reihe von blinden Flecken. In der Stunde werden zentrale politische und historische Begriffe und Konzepte in der Diskussion um den gerechten Krieg vorgestellt. Nach einem ersten Kennenlernen werden Spielbeobachtungsaufgaben vergeben, deren Ergebnisse in der Plenarphase vorgestellt werden. Anschließend sollen die Schüler\*innen die gemeinsam erarbeiteten Begriffe, Konzepte und Spielinhalte in einem Let's Play festhalten.

# **Lernziele**

- Historische und politische Konzepte von Krieg kennen- und anwenden lernen
- Let's Plays produzieren
- Kategorien der inhaltlichen und formalen Computerspielanalyse kennen und anwenden lernen

# **Rahmenbedingungen**

**Zielgruppe:** 12.-13. Schulstufe **Fachunterricht:** Geschichte und Sozialkunde

#### **Ausstattung und technische Voraussetzungen:**

Zumindest die Hälfte der Klasse sollte über ein Smartphone und das Spiel verfügen.

**Vorwissen:** Lehrkräfte sollten über historische Vorstellungen vom gerechten Krieg und Friedensordnungen Bescheid wissen. Für Lernende wird kein spezifisches Wissen vorausgesetzt.

# **Umsetzung**

Die russische ,Spezialoperation' in der Ukraine hat Europa drastisch vor Augen geführt, was Westmächte seit Jahren in anderen Weltregionen verüben: Unter den Überbegriffen, liberales peacebuilding' oder, humanitäre Intervention' haben vor allem die USA seit dem Zweiten Weltkrieg weltweit militärisch im Zeichen der vermeintlich gerechten Sache interveniert.

Während Verteidigungskriege als gerechtfertigt gelten, ist der ethische Status von Angriffskriegen bis heute umstritten. Diese Aspekte werden anhand einer Spielanalyse von "Rebel Inc: Escalation" (Ndemic Creations 2021) diskutiert. Das Spiel ist einfach zu lernen und auf dem Smartphone kostenlos spielbar.

Die didaktische Umsetzung ist entsprechend der Anforderungsbereiche graduiert:

### **Phase 1: Einstieg und Reproduktion**

Über ein aktuelles Ereignis, etwa den Ukraine-Krieg, kann ein Einstieg gefunden werden, der die Frage nach Formen des gerechten Kriegs stellt (Sprachverwendung "Spezialoperation").

Anschließend soll jenes politisch-historische Sachwissen erarbeitet werden, mit dessen Hilfe die Schüler\*innen das Spielkonzept analysieren. Dazu werden die folgenden Forschungsfragen ausgeteilt:

• Erläutere das mittelalterliche Konzept vom gerechten Krieg des Thomas v. Aquin.

- Erläutere die Funktion von Krieg als außenpolitisches Mittel im 19. Jh. in der Definition von Carl v. Clausewitz.
- Fasse zentrale Inhalte der Haager Landkriegsordnung (1907) zusammen.
- Arbeite die Bestimmung vom gerechten Krieg laut Uno Charta heraus.
- Fasse die wesentlichen Merkmale aktueller Kriegsdefinitionen zusammen – was sind im Gegensatz dazu agonale Kriege?
- Bestimme die Konzepte der humanitären Intervention und des liberalen peacebuilding.
- Was spricht dafür/dagegen, dass demokratische Staaten friedliebender sind?
- Erläutere Interventionen im obigen Sinn wie jene etwa im Irak, im Ex-Jugoslawienkrieg oder in Afghanistan.

Die Antworten können im Plenum, über eine Concept Map auf Miro oder als Infografik über Canva ausgeführt werden.

### **Phase 2: Transfer**

In "Rebel Inc." übernimmt der\*die Spielende einen militärischen Einsatz einer westlichen Militärallianz. In einem ersten Spieldurchgang lernen die Schüler\*innen zunächst das Spiel kennen, im zweiten Spieldurchgang sollen sie eine der folgenden ,Forschungsfragen' alleine oder im Team spielend beantworten:

- Welche Geschichte erzählt das Spiel? Gibt es , Gute' und ,Böse'?
- Welche Rolle übernimmt der\*die Spielende, was ist sein\*ihr Auftrag? Wie wird der militärische Einsatz gerechtfertigt?
- Was erfährt man über den Gegner? Welche Interaktionsformen mit dem Gegner sind sonst möglich?
- Über welche Maßnahmen verfügt der\*die Spieler\*in?
- Lässt sich das Spiel rein militärisch gewinnen?
- Über welche Informationen verfügt der\*die Spielende?
- Wie kommen Zivilist\*innen im Spiel vor? Welche Rolle haben sie?
- Wie stellt das Spiel Gewalt- und Kriegshandlungen dar? Welche Aspekte werden ausgelassen?

Im Plenum wird die entdeckende Phase gemeinsam abgeschlossen, die Fragen werden diskutiert, sodass sich ein differenziertes Bild der Kriegsdarstellung im Spiel ergibt. Dabei sollen die Konzepte von Phase 1 auf das Spiel übertragen werden: Handelt es sich hier um einen gerechten Krieg? Stellt das Spiel eine humanitäre Intervention dar? Da das Spiel auch auf dem Spieledienst Steam vorhanden ist, ist ein Plenarspiel per Beamer möglich.

# **Phase 3: Bewertung und Dekonstruktion**

Ein dritter Spieldurchgang soll abgefilmt (etwa über die kostenlose App "AZ-Screen Recorder") und kommentiert werden, sodass ein "Let's Play"-Video entsteht. Im Vorfeld können einschlägige Videos auf YouTube angesehen und gattungsspezifische Merkmale herausgearbeitet werden. Das Video soll zwischen fünf bis zehn Minuten dauern und folgende Operatoren bearbeiten:

- Fasse die zentralen Eckdaten und die wesentlichen Inhalte von "Rebel Inc: Escalation" zusammen.
- Kontextualisiere die Kriegsdarstellung im Spiel und verwende dazu die zuvor erarbeiteten Inhalte.
- Bewerte abschließend, ob das Game spielerisch, historisch und politisch gelungen ist.

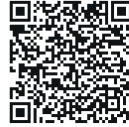

# **Weitere Ressourcen, Informationen und Links finden Sie unter diesem QR-Code.**

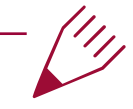

# **Autor\*in**

**Alexander Preisinger** hat mehrere Lehramtsfächer studiert. Er war zehn Jahre lang als Lehrer an einer Wiener HAK tätig, organisiert das GameLab ([gamelab.univie.ac.at](http://gamelab.univie.ac.at)) und arbeitet als Senior Lecturer an der Didaktik der Geschichte (Universität Wien).

# <span id="page-33-0"></span>**Einsatz von virtuellen Rundgängen in didaktischen Szenarien**

Aktuelle Entwicklungen im Einsatz von Virtual Reality, wie z.B. 360°-Kameras (auch Actioncams), erlauben die gefahrlose und dezentrale Besichtigung von nicht erreichbaren Orten im Bereich der Bildung. Für die Lernenden ergeben sich dadurch neue Möglichkeiten zur selbstständigen, ortsunabhängigen Kompetenzaneignung und neuartige, spannende Lernsettings. Aus Sicht der Lehrenden ergeben sich im Einsatz dieser Lehrmaterialien zudem ebenfalls neue Ansätze zur Erweiterung von Methoden in der Vermittlung der Lehr-Lerninhalte. Dieser Beitrag beschreibt ein Praxisbeispiel zum Einsatz von virtuellen Rundgängen als didaktisches Element im Unterricht. Die Lernenden sollen dabei unter Anwendung von 360°-Actioncams die Ausstattung sowie die Anwendung von Maschinen abbilden und dabei den Nutzen zur orts- und zeitunabhängigen Besichtigung von Räumen kennenlernen. Dabei können der Raum und die darin stattfindenden Produktionsprozesse bereits vor dem tatsächlichen Besuch besichtigt werden.

# **Lernziele**

- Lernende kennen das zur einfachen virtuellen Abbildung benötigte Equipment, sowie Software zur Bearbeitung und Veröffentlichung der Medien.
- Sie verstehen die Funktionsweise und Nutzen einer 360°-Kamera.
- Lernende können einfache 360°-Medien erstellen.

# **Rahmenbedingungen**

#### **Zielgruppe**: 9.-12. Schulstufe

**Fachunterricht**: Physik (Unterricht in effektiv gestalteten Lehr-Lernräumen: Physiklabor, Chemielabor, Werkraum, MakerLab, Elektroniklabor, etc.)

### **Ausstattung und technische Voraussetzungen:**

- 360°-Actioncam inkl. Stativ
- Notebook
- Smartphone
- Moodle inkl. H5P Erweiterung

**Vorwissen** (der Lehrkräfte/der Lernenden): Grundkenntnisse in der Bedienung einer Kamera und der Medienbearbeitung.

# **Umsetzung**

Zur Anfertigung der 360°-Aufnahmen wird eine 360°-Kamera (auch: Actioncam) verwendet. Dabei handelt es sich um eine mit zwei Linsen ausgestattete, günstige und einfach zu bedienende Kamera. Eine unabhängige Empfehlung stellen hier die Produkte von Insta 360 (z.B. ONE X) dar. Hierbei werden Aufnahmen und Nachbearbeitung (Videoschnitt, Helligkeits- und Farbanpassung) direkt per dazugehöriger Smartphone-App erledigt.

#### **Durchführung**

Für die Abhaltung des Szenarios wird empfohlen, passende Aufgaben wie z.B. "Welche Abbildungen werden zum Kennenlernen des 3D-Druckprozesses benötigt?" hinzuzufügen. Ebenfalls kann auch eine Form von Überprüfung stattfinden, z.B. per Dokumentation und Upload

der Medien oder per Diskussion in der darauffolgenden Unterrichtseinheit. Bei der Aufnahme selbst wird darauf geachtet, dass diese möglichst viele inhaltlich relevante Informationen bietet. Folgende Abbildungstypen können unter Bezug auf die Lehr-Lernziele empfohlen werden:

**Abbildung zur Orientierung:** Damit eine räumliche Vorstellung vermittelt werden kann, platziert man die Kamera auf einem Stativ mittig im Raum. Man achtet dabei darauf, dass wichtige Objekte (Maschinen, Tische, Werkzeuge) für die Aufnahme sichtbar platziert und nicht verdeckt werden. Es wäre auch möglich, Objekte in einem sinnvollen Zustand (z.B. Deckel/Gehäuse geöffnet) aufzunehmen.

**Detailaufnahme der Ausstattung und Maschinen:** Wei-

tere Objekte können auch als detailliertere Abbildung dargestellt werden. Dabei platziert man für eine weitere Aufnahme die Kamera mit einer geringeren Entfernung (ca. 1 m) und passender Höhe zu Maschinen, Equipment bzw. wichtigen Objekten. Mit dieser Kameraeinstellung ist es möglich, inhaltliche Details, wie z.B. Druckmaterial, Druckbett oder die Bedienelemente, etc. als räumlich dargestellte Abbildung zu vermitteln.

**Abbildung der Prozesse:** Bei einfachen technischen Setups (Actioncam) ist ein virtueller Rundgang auf die jeweiligen Kamerastandpunkte beschränkt. Daher gilt es zu bedenken, welche Aufnahmepositionen eine möglichst hohe Relevanz im Einsatz einer virtuellen Abbildung bringen. Um die Prozesse bzw. Abläufe z.B. eines 3D-Druckers, noch deutlicher zu veranschaulichen, kann daher die Kamera für eine Aufnahme (Foto/ Video) auch im Innenraum einer Maschine, etc. platziert werden.

Mit einer einzigen Videoaufnahme können mehrere, wichtigen Aktivitäten, wie z.B. Druckerplatte-Vorbereitung, Druckkopf-Adjustierung und Druckprozess gefilmt werden.

#### **Nachbearbeitung und Veröffentlichung**

Die Fotos und Videos können direkt per zugehöriger Kamera-App nachbearbeitet, in Sequenzen geteilt, exportiert und danach auf das Notebook (per USB-Verbindung) übertragen werden. Die im Format 2:1 exportierten Aufnahmen können danach direkt in der Windows-Anwendung Filme & TV betrachtet bzw. auch geteilt werden. In Folge können die Medien z.B. per Toolkit H5P bearbeitet und dabei mit Lerninhalten wie Text, Video, Ton erweitert werden. Dabei können auch Aufgabenstellungen, Quiz, etc. hinzugefügt werden. H5P bietet dazu bereits ein passendes Tool namens "Virtual Tour (360)" an.

### **Fazit**

 Sind Grundkenntnisse in der Bedienung einer Kamera und der Medienbearbeitung vorhanden, werden lediglich wenige Stunden zur Einarbeitung und Anwendung der Actioncam benötigt. Im Unterricht können so bereits in einer Stunde selbstständig mehrere Medien angefertigt werden. Es bedarf dazu aber einer vorherigen Überlegung, welche Abbildungen überhaupt eine inhaltliche Relevanz für die Vermittlung darstellen. Hat man den entsprechenden Zugang zu Equipment können dabei ebenso Kleingruppenprojekte realisiert werden.

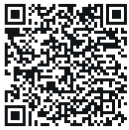

**Weitere Ressourcen, Informationen und Links finden Sie unter diesem QR-Code.**

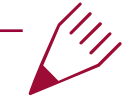

### **Autor\*in**

**Christoph Braun** lehrt und forscht an der Fachhochschule St. Pölten im Department Medien & Digitale Technologien. Aktuell beschäftigt er sich im Rahmen seiner Dissertation mit Konzepten und Methoden zur virtuellen Aufbereitung von Praxisräumen an der Universität Wien.

# <span id="page-35-0"></span>**Finger Mixing: Elektronische Klänge mit dem eigenen Körper manipulieren**

Das Finger Mixing macht es mittels einer einfachen elektronischen Schaltung möglich, Audiosignale durch Berührung fast wie ein DJ miteinander zu mischen. Bei der Übung geht es um einen niederschwelligen, lustvoll spielerischen Zugang zu Elektronik und sie fördert das eigenständige Experimentieren mit einfachen Schaltungen. Über die Hautleitfähigkeit kann direkt mit den Audiosignalen interagiert werden, dies weckt Neugier auf die Funktionsweise der Schaltung und deren zugrunde liegenden Gesetzmäßigkeiten. Darüber hinaus findet eine Auseinandersetzung mit dem eigenen Musikkonsum statt.

# **Lernziele**

- S\*S können einfache Schaltbilder nachvollziehen und aufbauen.
- S\*S reflektieren den Musikgeschmack ihrer Mitschüler\*innen.
- S\*S lernen mit dem Klinkenstecker einen historisch wichtigen Hardware-Standard kennen.

# **Rahmenbedingungen**

**Zielgruppe:** Sekundarstufe I

**Fachunterricht:** Technik und Design (Physik, Digitale Grundbildung, Musik)

# **Ausstattung und technische Vorrausetzungen:**

Pro Gruppe:

- zumindest zwei Abspielgeräte mit Klinkenstecker- (Aux-)ausgängen (MP3-Player, Handys, Laptops...) oder Adapter (Lightning/Klinkenstecker bzw. USB-C/Klinkenstecker)
- Medien: MP3s, Audiodateien, Youtube
- Mehrere Klinkenkabel
- Abisolierwerkzeug, mindestens 2 Stanleymesser/ klingen
- Papier oder Karton zum Aufkleben (ca. A4)
- Alufolie und Klebestift / doppelseitiges Klebeband / Alu- oder Kupferklebeband
- Bürotacker /Hefter
- Bluetooth-Lautsprecher (Schüler\*innen können ihre eigenen Bluetooth-Lautsprecher) mitnehmen.
- Lautsprechersystem (mit Klinkensteckereingang) (mehrere vorab testen).

**Vorwissen Lehrende:** Grobe Kenntnisse und Bastelerfahrung im Bereich einfacher elektronischer Schaltungen.

# **Umsetzung**

### **Vorbereitung**

Vor der Einheit sollte das benötigte Equipment auf die Funktion hin überprüft werden. Im Idealfall steht schon ein fertiger Finger Mixer als Anschauungsobjekt zur Verfügung (Abbildung 1).

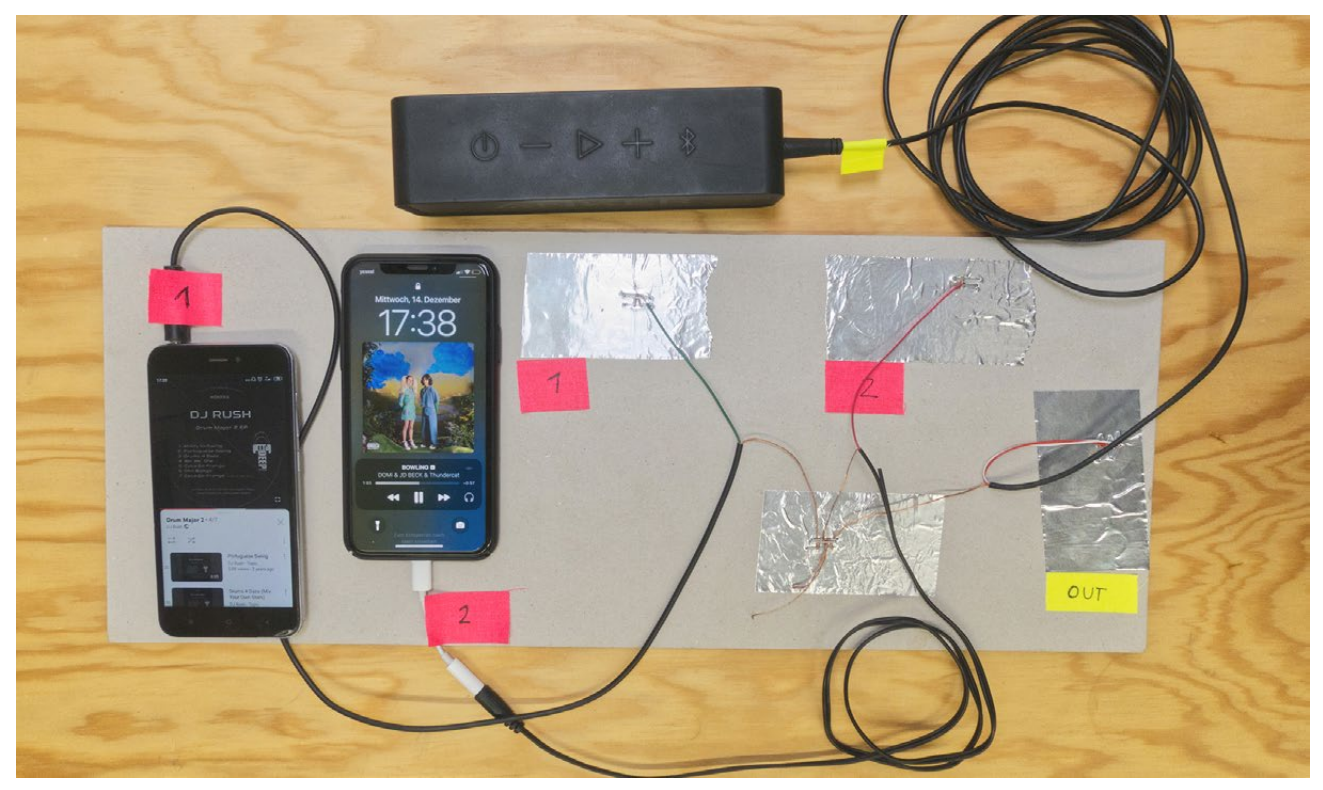

*Abbildung 1 – Fertiger Finger Mixer*

### **Die Stunde**

Zu Beginn teilen sich die Schüler\*innen auf Kleingruppen von 3-5 Schüler\*innen auf und erhalten das Material für einen Finger Mixer.

### **Aufbau des Finger Mixer**

- Aus Alufolie/Aluklebeband zumindest vier Felder auf Papier/Karton aufkleben (Abbildung 2), sodass man vom Rand mit dem Tacker gut rankommt (Abbildung 3). Ein Feld pro Abspielgerät. Ein Feld für den Output und eines für die Masse (Ground oder GND in diesem Beispiel die um die Signalleiter gewickelte Kupferschirmung).
- Falls ein Klinke-auf-Klinke-Kabel zum Einsatz kommt: Klinkenkabel in zwei gleich lange Kabel teilen (Abbildung 4).
- Kabel großzügig abisolieren (mindestens 10 cm der Außenisolierung und ca. 2-3cm des inneren Signalleiters, Abbildung 2). Bei einem Stereokabel die beiden Signalleiter zusammengeben oder nur einen verwenden und den anderen einfach wegschneiden (siehe Abbildung 1).
- Die Grounds aller Kabel entweder auf einem gemeinsamen großen Alu-Feld fest tackern oder mit-

einander verdrillen und mit Klebeband fixieren.

- Die Signalleiter der Kabel mit dem abisolierten Bereich auf den restlichen Alu-Feldern fest tackern (am besten mehrfach tackern, so dass die Kabelenden mit dem jeweiligen Feld gut verbunden sind).
- Bluetooth-Lautsprecher mit einem Abspielgerät und einem vollständigen Klinkenkabel auf Funktion überprüfen. Bei jedem Abspielgerät die Funktion überprüfen – gibt es Musik und wird diese auch abgespielt?
- Abspielgeräte und Bluetooth-Lautsprecher an die Klinkenkabel des Finger Mixers anstecken.
- Lautstärke auf dem Bluetooth-Lautsprecher zunächst niedrig einstellen.
- Lautstärke auf den Abspielgeräten maximal einstellen.
- Mit einer Hand das Alu-Feld, das zum Bluetooth-Lautsprecher führt, berühren, mit der anderen Hand ein Feld eines Abspielgeräts (Abbildung 5). Der Bluetooth-Lautsprecher sollte jetzt die Musik eines der Abspielgeräte wiedergeben. Solange auch das Alu-Feld des Lautsprechers berührt wird, kann mit der anderen Hand zwischen den Alu-Feldern der Abspielgeräte gewechselt werden.

#### **Computational Empowerment in der Praxis**

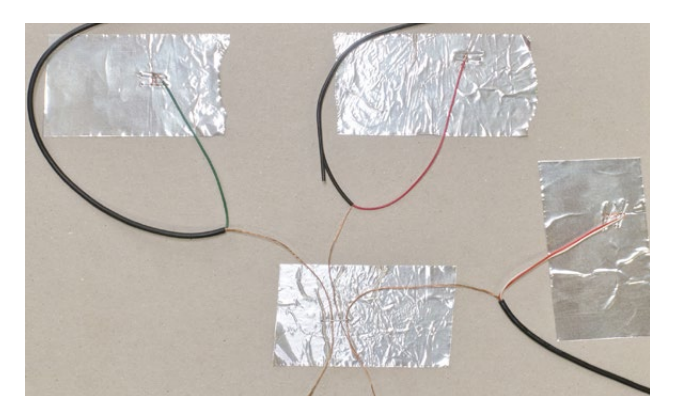

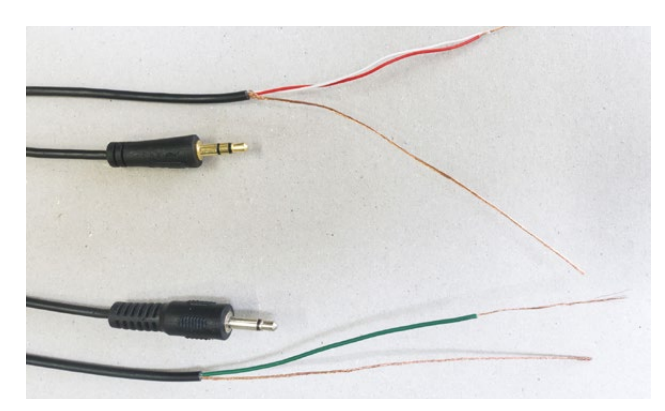

*Abbildung 4 – Klinkenkabel mit geteilten Kabeln Abbildung 5 – Finger Mixer in Aktion*

### **Experimente und Musikquellenauswahl**

Schüler\*innen können den Finger Mixer auch gleichzeitig bedienen. So können mehrere S\*S gleichzeitig das Lautsprecherfeld und ein Feld der Abspielgeräte berühren. Die Signalübertragung sollte auch von einer Person zur anderen funktionieren, dazu berührt ein S\*S das Lautsprecherfeld und mit der anderen Hand die Hand eines weiteren S\*S, welcher durch Berühren des Felds eines der Abspielgeräte den Signalweg wieder schließt. Wie viele S\*S können sich in den Signalweg hängen? Wie verändert sich das Signal? Funktionieren feuchte Hände besser oder schlechter?

Der zweite Aspekt der Übung ist die Auswahl der Musik oder Klänge, die gemischt werden sollen. Welcher Sound kann sich gegen welchen durchsetzen? Welche Auswahl passt klanglich gut zusammen?

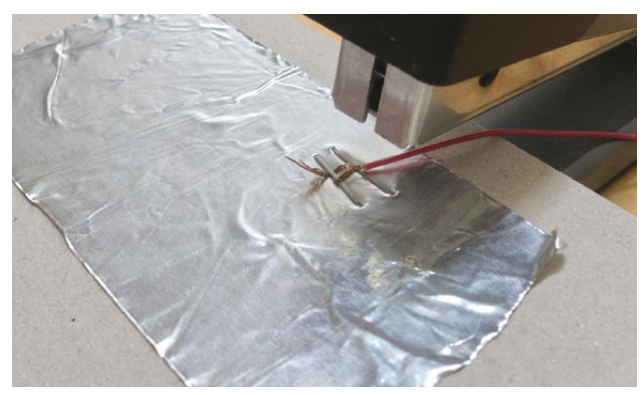

*Abbildung 2 – Felder aus Alufolie Abbildung 3 – Signalleiter tackern*

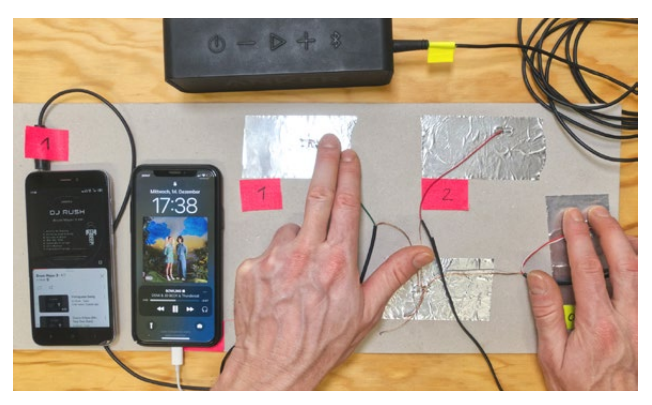

Am besten funktionieren klar getrennt aufgezeichnete Geräusche: Vogelzwitschern, pures Schlagzeug/ Percussion, Stimmaufnahmen, etc. Musik, die zuviele Bereiche "abdeckt" funktioniert nicht so gut. Zum Beispiel sind mehrere Hip-Hop Tracks übereinander schwieriger zu erkennen/verstehen und zu "spielen".

Wenn die zeitlichen Ressourcen vorhanden sind, kann die Übung in Form einer kleinen Performance, die den Musikgeschmack der Gruppe und ihre erworbenen Finger Mixing Fähigkeiten zeigt, präsentiert werden.

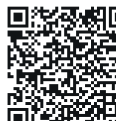

**Weitere Ressourcen, Informationen und Links finden Sie unter diesem QR-Code.**

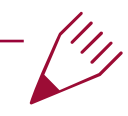

# **Autor\*innen**

**Paul-Reza Klein, Uli Kühn** und **Robert Zimmermann** sind Studio Praxistest, eine experimentelle Elektronik-Werkstatt an der Universität für angewandte Kunst.

#### **Impressum**

**Herausgeber\*innen:** Barbara Göbl, Elisabeth Günther, Fares Kayali

Universität Wien Zentrum für Lehrer\*innenbildung Arbeitsbereich Digitalisierung im Bildungsbereich Computational Empowerment Lab Porzellangasse 4 1090 Wien <https://ce-lab.univie.ac.at>

Cover: Generiert von der KI "craiyon" [\(www.craiyon.com](http://www.craiyon.com)). Prompt: "a bright, abstract image with people doing creative things with technology" **Gestaltung & Grafik:** Formdenker ([formdenker.at](http://formdenker.at)) **Korrektorat:** Alexandra Miltner, Petra Weixelbraun

Mit freundlicher Unterstützung durch das Bundesministerium für Bildung, Wissenschaft und Forschung

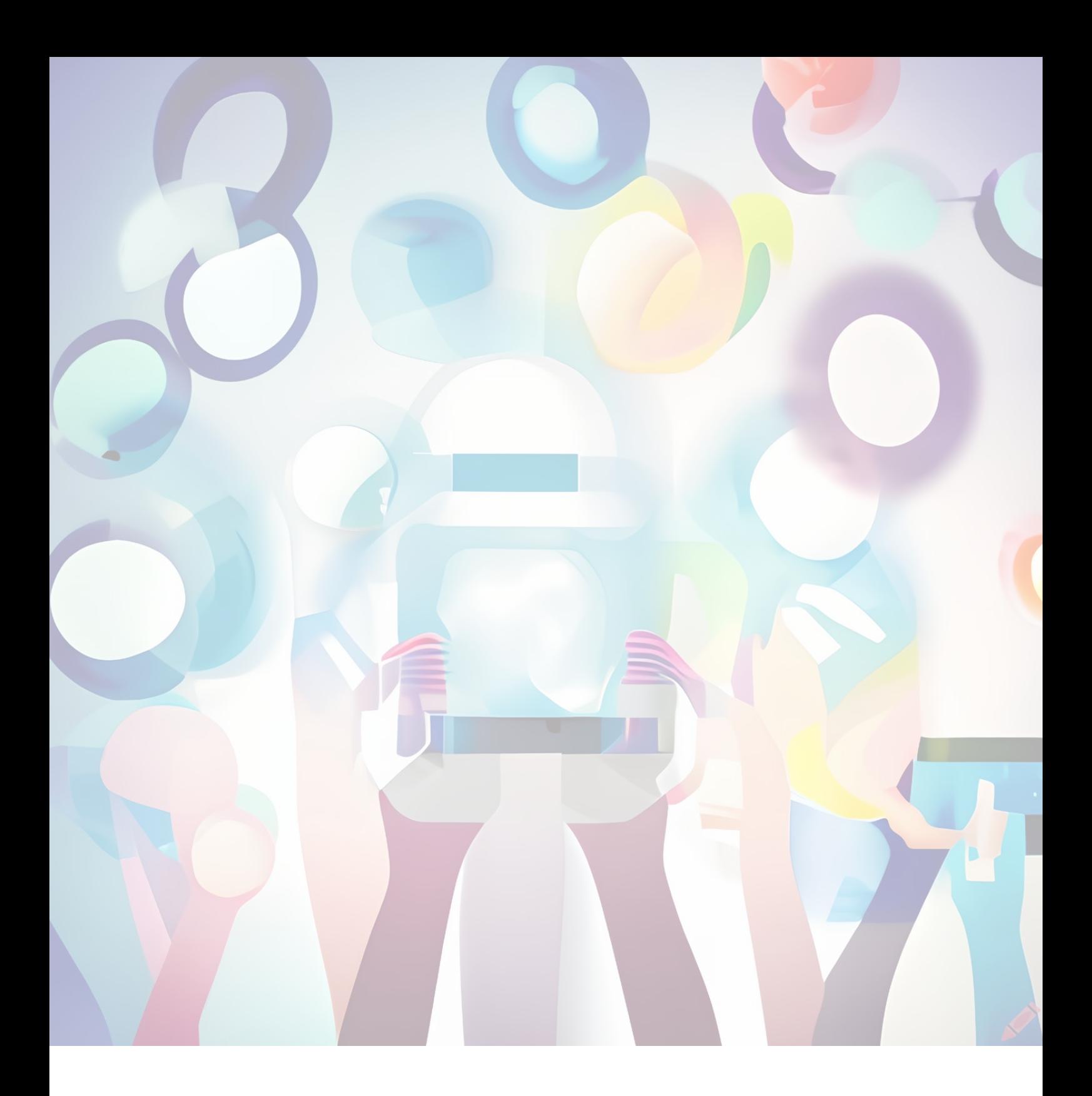

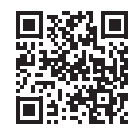

**[ce-lab.univie.ac.at](http://ce-lab.univie.ac.at)**